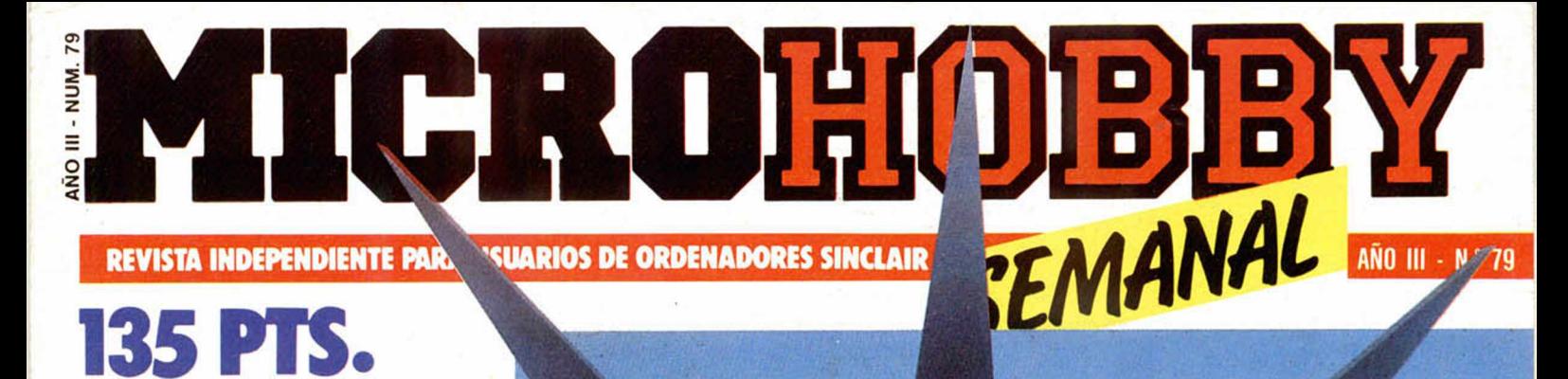

### Canarias 140 ptas. **MICROMANIA**

### **VIDAS INFINITAS PARA COMMANDO YSABOTEUR**

# CAMBIALA **ROM POR UNA EPROM** *icrea TU PROPIO* **SISTEMA OPERATIVO**

#### **EXPANSION INTERFACE DE IMPRESORA MHT**

...y además, listado del nuevo software mejorado

### **NUEVO RASPUTIN VIAJE A UN FUTURO MEDIEVAL**

**OFESOR RTICULAR ROCHES ONES SUGES ONES** 

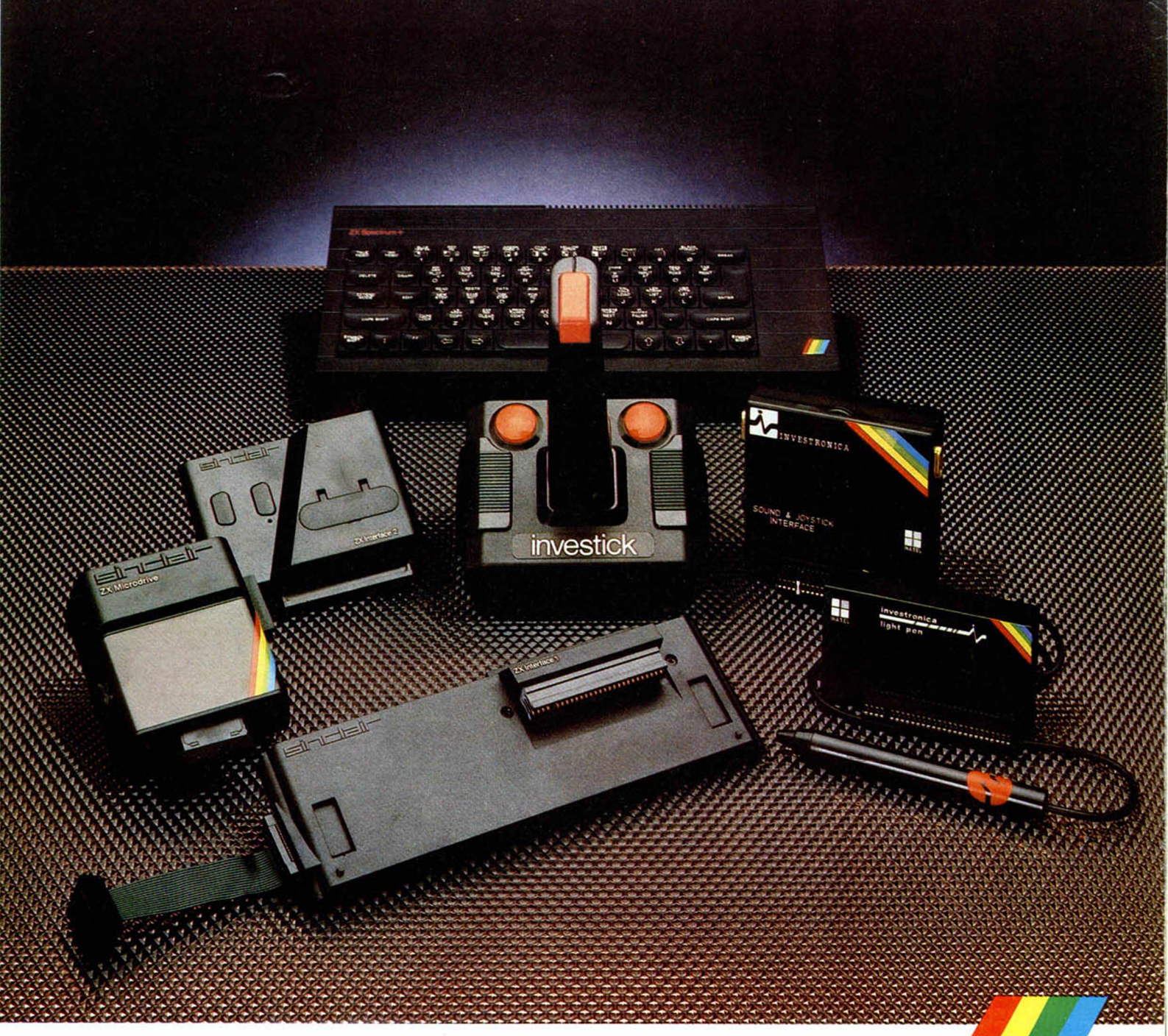

# **PERIFERICOS SPECTRUM A POSTERIORI**

El Spectrum se rodea siempre de lo mejor. Si, a priori, te decidiste por el más popular de los ordenadores, decídete, a posteriori, por los más importantes periféricos.

#### Interface 1

Permite la conexión de hasta ocho Microdrives, que pueden guardar hasta 680KB de datos y programas.

Tiene un canal RS232 para conectar impresoras, modems,... A través de su toma de red de área local puede comunicarse con otros 63 Spectrum.

#### Microdrive ZX

Para almacenar más de 85KB en cada cartucho magnético, con un tiempo de acceso de 3,5 segundos.

#### Interface 2

Para usar programas contenidos en cartuchos ROM. Contiene un controlador para dos Investicks.

#### Investick

ΡĘ

Joystick de gran robustez, con mando ergonómico, ventosas para fijarlo y cuatro puntos de disparo, para disfrutar más con los juegos. Interface programable con sonido

Permite usar los Investicks en todos los programas, con los efectos sonoros al volumen deseado

#### Lápiz óptico

Para crear directamente en la pantalla todos los dibujos imaginables. Se puede dibujar, colorear, reducir/ampliar. mezclar con textos u otros dibujos, grabar y cargar pantallas....

#### SPECTRUM A PRIORI

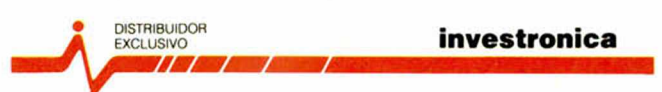

Tomás Bretón. 62 TeL (91) 467 82 10 Telex 23399IYCO E 28045 Madrid Camp. 80. Tels. (93) 211 26 58 - 211 27 54. 08022 Barcelona

# Tarjeta de suscripción (2 cintas gratis)

Marco con una cruz la opción que más me interesa.

- *Deseo suscribirme a MICROHOBBY SEMANAL (50 números) al precio de 5.670 ptas. (IVA incluido). Esta suscripción me da derecho a recibir totalmente gratis*, *2 cintas que contienen 20 programas de utilidades, valoradas en 2.500 ptas. (Oferta válida hasta el 31 de mayo de 1986)*
- Deseo suscribirme a las cintas de **MICROHOBBY SEMANAL** (12 cintas), al precio de 6.175 ptas. (IVA *incluido, lo que me supone un ahorro de más de 1.200 ptas.)*

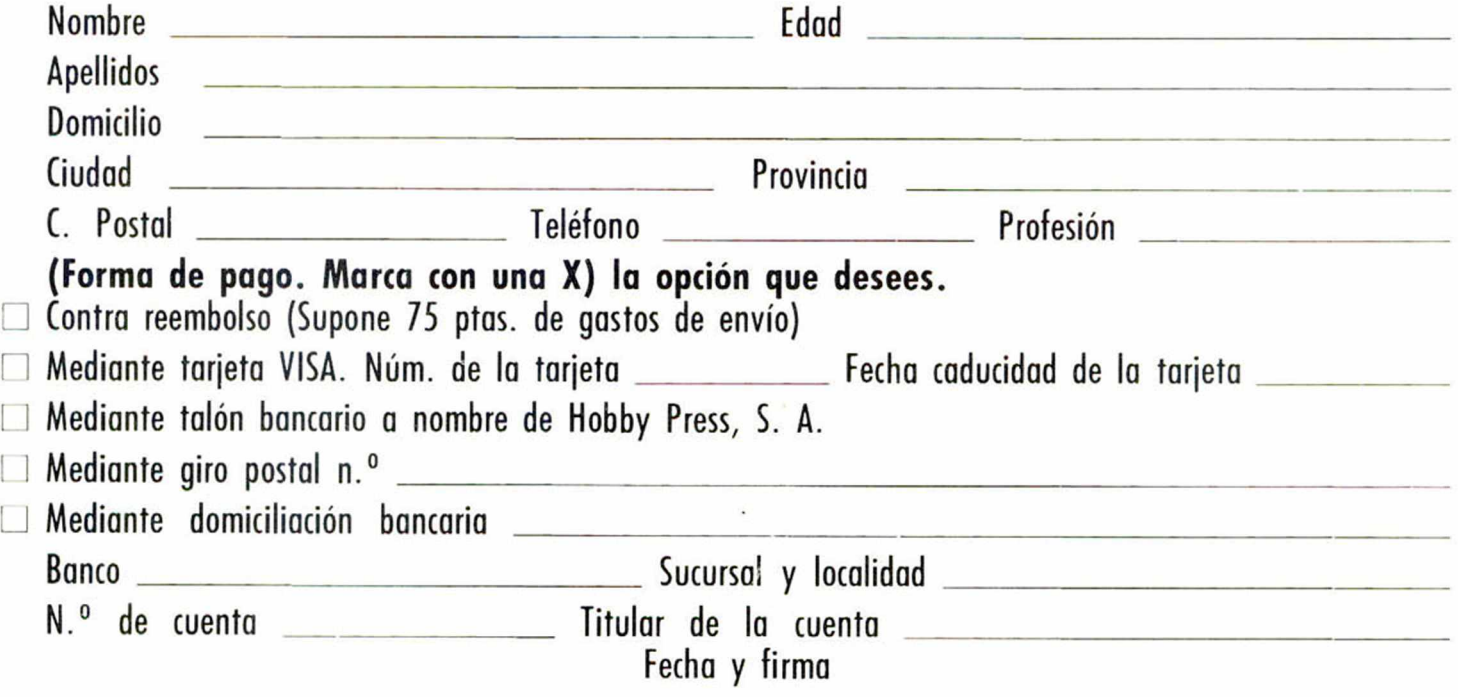

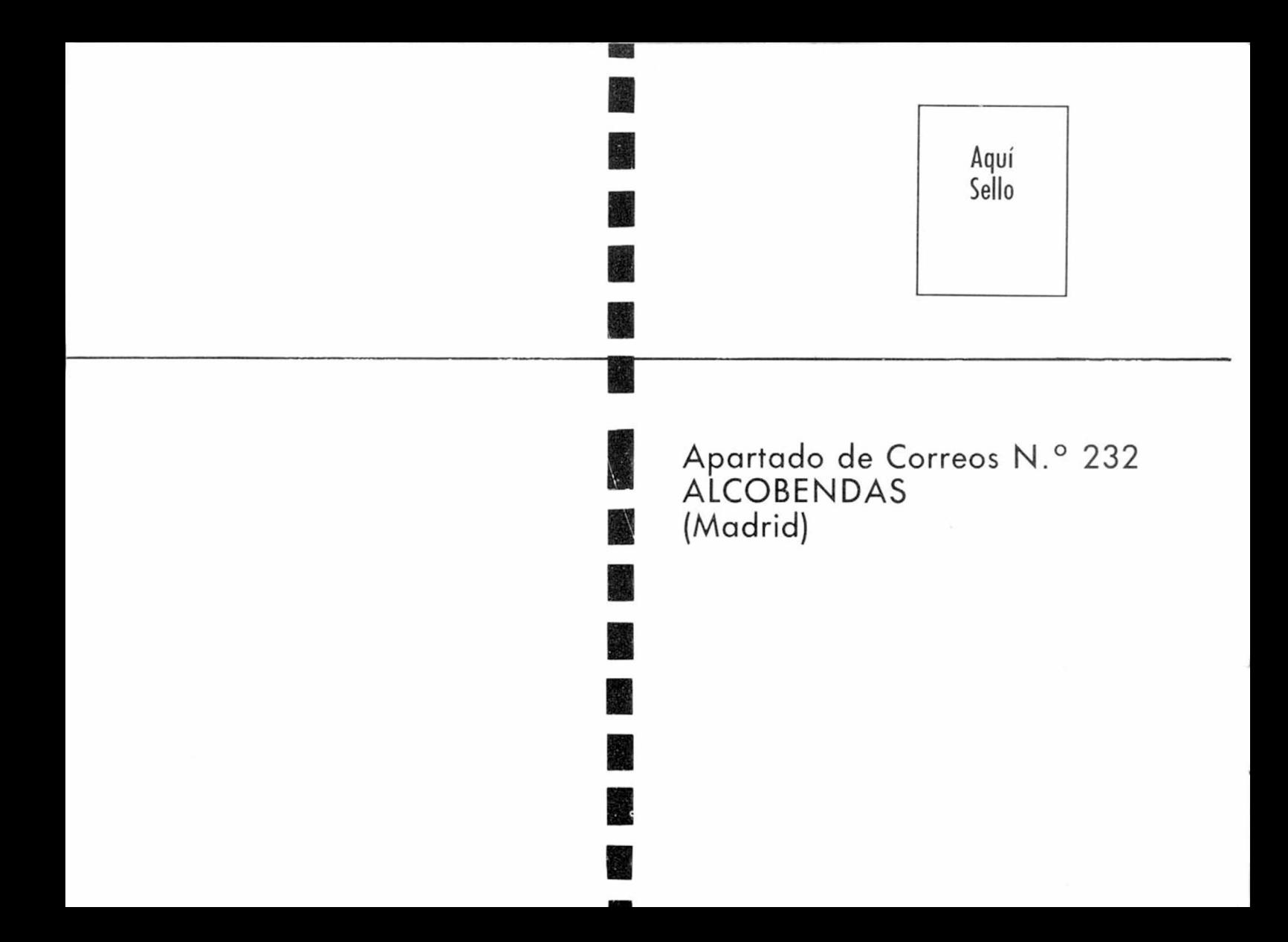

Director Editorial José I. Gómez-Centurión

> Director Ejecutivo Domingo Gómez Asesor Editorial Gabriel Nieto

Redactora Jefe Africa Pérez Tolosa

Diseño Rosa Maria Capitel

Redacción Amalio Gómez. Pedro Pérez, Jesús Alonso

Secretaria Redacción Carmen Santamaría

Colaboradores Primitivo de Francisco. Rafael Prades. Miguel Sepulveda. Sergio Martínez y J. M. Lazo

Corresponsal en Londres Alan Heap

> Fotografía Carlos Candel

Portada José María Ponce

Dibujos Teo Mójica, F. L. Frontán. J. M. López Moreno. J. Igual, J. A. Calvo. Lóriga, J. Olivares

#### Edita HOBBY PRESS. S. A.

Presidente Marla Andrino

Consejero Delegado José I. Gómez-Centurión

Jefe de Producción Carlos Peropadre Jefe de Publicidad Concha Gutiérrez

Publicidad Barcelona José Galán Cortés Tels.: 303 10 22-313 71 76

Secretaria de Dirección Pilar Aristizábal

Suscripciones

M.<sup>a</sup> Rosa González M.<sup>ª</sup> del Mar Calzada Redacción, Administración

y Publicidad La Granja. 39

Polígono Industrial de Alcobendas Tel.: 654 32 11<br>Telex: 49480 HOPR

Dto. Circulación

Paulino Blanco

Distribución Coedis, S. A. Valencia, 245 Barcelona

Imprime

Rotedic. S. A. Ctra. de Irún. km 12,450 (MADRID)

Fotocomposición Novocomp, S.A. Nicolás Morales, 38-40

> Fotomecánica Grof

Ezequiel Solana, 16 Depósito Legal

M-36.598-1984

Representante para Argentina, Chile, Uruguay y Paraguay, Cía. Americana de Ediciones, S.R.L. Sud América 1.532. Tel.: 21 24 64. 1209 BUENOS AIRES (Argentina)

MICROHOBBY no se hace necesariamente solidaria de las opiniones vertidas por sus colaboradores en los artículos firmados. Reservados todos los derechos.

> Solicitado control OJD

AÑO III. N.° 79. 20 al 26 de mayo de 1986. 135 ptas. Canarias, Ceuta y Melilla: 130 ptas. Sobretasa aérea para Canarias: 10 ptas.

135 PTS. MICROPANORAMA. 135 PTS.

#### **7 I TRUCOS.**

8 *PROGRAMAS MICROHOBBY.* «Brisca»

MICROHOBB

**10 PROFESOR PARTICULAR.** Progresiones y sucesiones.

12 **NUEVO.** «Rasputin», «Sky Fox» y «Alien

**17 I** *CODIGO MAQUINA.*

22 *HARDWARE.* Como cambiar la ROM

**26]** *TOP SECRET.* La Biblia del Hacker (VIII).

**28** *MICROMANIA.*

**30** *EXPANSION.* Nuevo interface de impresora MHT.

**32** *CONSULTORIO.*

**34** *OCASION.*

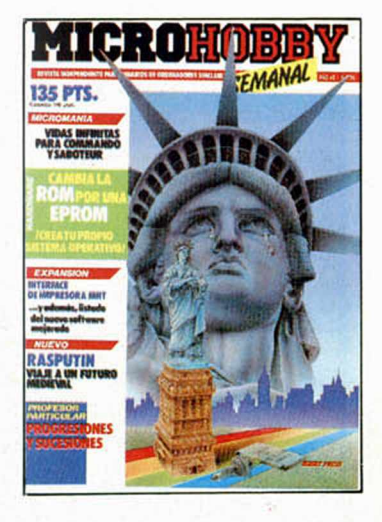

**LESTA SEMANA** 

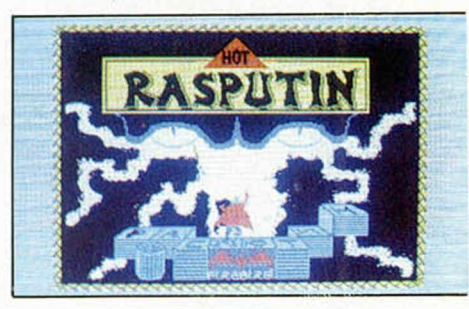

Acaba con el espíritu maligno de Rasputin. Pág. 12.

# *PREMIADOS HOBBY-SUERTE*

FERNANDO CRIADO MERI-NO. Parque Málaga, BI-6. 7.º C. (MALAGA).

Suscripción a Microhobby Se*manal por un año (4.a Cat.)*

I Mayor de Sarriá, 123 (BAR-CELONA). Suscripción a Microhobby Se-

*manal por un año (4.º Cat.)* **FCO. JAVIER REINA LARA.** 

Vereda de la Alcaldía, 2. (CORDOBA) Suscripción a Microhobby Semanal por un año (4.<sup>ª</sup> Cat.)

**JUAN JOSE SANCHEZ RIVE-**RA. Brivega, 7. (MADRID) Un Spectrum 48K (1.<sup>o</sup> Cat.)

JOSE MAGDALENO CUE-TO. Justino Matute, 11, 1.º B. (SEVILLA)

*Suscripción a Microhobby Semanal (4.0 Cat.).*

JOSE PUJOL MAS. La Sagrera, 184. (BARCELONA) *Una cinta de programas (5.a Cat.)*

LUISA CALVO CANTADOR. Espronceda, l.° D. (MA-DRID) *Un Joystick con su Interface (3.a Cat.)*

RAFAEL GRANADOS RUIZ-ZARCA. Amado Nervo, 1, 7. ° C. (MADRID) Un Joystick con su Interface  $(3.9$  Cat.).

OSCAR BODET UGARTON-DO. Pseo. de Albornez, 17, 8.º (BARCELONA) Una cinta de programas (5.<sup>a</sup> Cat).

ENRIQUE ROSALES POZO. Madaleta, 11, 4.º 1.º Esplugas de Llobregat (BARCELO-NA)

Una cinta de programas (5.<sup>a</sup> Cat.)

ALFREDO PASTOR NEGRE-DO. Eslava, 5-7, 3.º B. (ZA-RAGOZA) Suscripción a Microhobby Semanal por un año (4.ª Cat.)

M° JESUS GORDO PRIETO Doctor Vallejo, 38. (MADRID) Una impresora Seikosha (2.<sup>a</sup> Cat.).

JORGE GALLASTEGUI SUA-REZ. Divisón Azul, 10. (OVIE-DO) Una cinta de programas (5.<sup>a</sup> Cat.).

# **MICROPANORAMA**

#### **ELECCIONES GENERALES**

### **EL JUEGO DE LA POLITI**

Recientemente ha hecho aparición en el mercado español un nuevo título perteneciente al sello Juegos & Estrategia: Elecciones Generales.

Bajo el nombre de Juegos & Estrategia se reúnen una serie de programas en los cuales el factor más importante es el uso de la inteligencia y la capacidad como estrategia de los jugadores.

A él pertenecen títulos como Desert Rats, Arnhem, OTAN alerta y ahora viene a sumarse a esta lista, por primera vez, un argumento no bélico: Elecciones Generales.

El programa no podría haber hecho su aparición en un momento más propicio, pues como todos sabemos, está en pleno apogeo la Campaña Electoral de todos los partidos políticos en su afán de ganar la alocada carrera cuya meta se encuentra en el Palacio de la Moncloa.

Sin embargo, el mundo de la política es verdaderamente interesante, como interesante es Elecciones Generales. En este programa tenemos la oportunidad de experimentar por nosotros mismos las emociones, temores, deseos o angustias que hasta hoy tan sólo unos cuantos elegidos, como Felipe González, Fraga Iribarne o Adolfo Suárez, tenían reservadas para sí.

El programa simula con una gran fidelidad cada una de las situaciones que el líder de un partido debe afrontar tanto durante el desarrollo de la fase Preelectoral como de la Electoral propiamente dicha.

El jugador comienza con una determinada cantidad de dinero que será la que tenga que administrar correctamente para obtener el mayor número de delegados, sedes, finanzas, periódicos, espías, etc... con lo§ cuales se le facilitará enormemente la tarea de obtener mayor número de votos que sus adversarios y lograr así la presidencia del Gobierno español.

El argumento de Elecciones Generales no puede ser más actual e interesante y éste resulta de lo más completo y complejo, ya que está elaboraco con un gran lujo de detalles que hacen de él un programa verdaderamente realista, pues prácticamente todas las circunstancias que influyen en el desarrollo de unas elecciones han sido fielmente recogidas.

Por otra parte, el programa está provisto de unos excelentes gráficos que hacen de él un juego aún más atractivo e interesante en todos los sentidos.

¿No resulta apetecible?

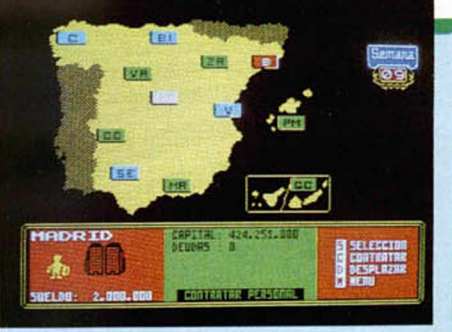

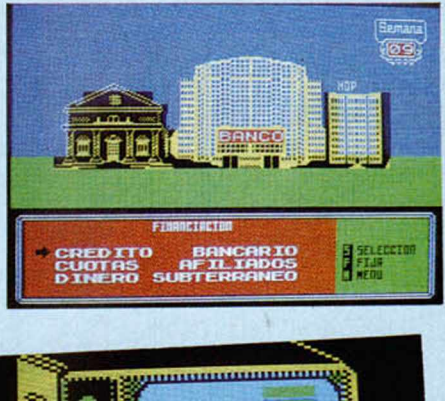

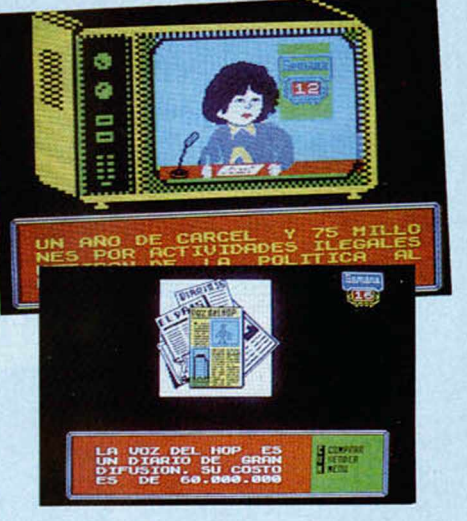

■ ■

# **AQUI LONDRES** *AQUI LONDRES*

Los directivos del NFL (liga nacional de fútbol americano), han autorizado a Ocean la compra de software para que lance un juego de simulación del Superbowl (final de la copa de fútbol americano) que se jugó el día 26 de enero de 1986. Los poseedores del Spectrum podrán volver a jugar la final entre «los osos de Chicago» y «los patriotas de Nueva Inglaterra», a la vez que aprenden las técnicas y prácticas de este deporte. Asimismo, pueden escuchar la audio-cinta que acompaña al juego sobre como conocer las reglas del mismo.

**gj Mikro-Gen** se ha puesto en marcha para lanzar una gama de juegos de bajo precio, marcado en 3 libras cada uno.

La gama completa no se ha finalizado aún, pero probablemente incluirán antiguos juegos que han traído a la compañía grandes éxitos, a la vez que nuevos juegos, pero no incluirá productos como «Three weeks in paradise«, hasta que estos títulos no hayan salido de la lista de éxitos.

Parece más que probable que **Amstrad** lance su orde-

nador compatible PC, en la feria de ordenadores de Amstrad que tendrá lugar el día 31 de mayo. El ordenador seguramente tendrá un precio de 650 y 700 libras. El PC estará integrado por un monitor en

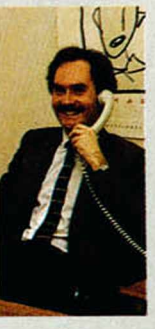

color y «Gem grafics software». Se venderá en las dos versiones, de Floppy-Disk y Disco Duro.

> *De nuestro corresponsal en Londres ALAN HEAP*

#### **SPEEDKING NUEVO JOYSTICK ANATOMICO**

La semana anterior anticipábamos la noticia de que un nuevo joystick iba a ser distribuido en España. Se trata del Konix Speedking y será importado por la asociación Micropool y, más exactamente, por SERMA en nuestro país.

El Konix Speedking representa un concepto completamente nuevo en lo referente al diseño de joysticks. La forma anatómica con la que ha sido concebi-

do le confieren un carácter de comodidad y rapidez que los usuarios no tardarán en reconocer.

Como se puede observar en la fotografía, el Speedking se acopla completamente a la mano del jugador permitiendo una gran facilidad de manejo, lo que se acrecenta aún mucho más con el hecho de que existen dos modelos diferentes, uno para diestros y otro para zurdos.

Otra característica muy destacable de este joystick es que utiliza para el movimiento de la palanca unos micro-conectores que le permiten una vida de más de diez millones de acciones para cada uno.

Además, cada unidad supera un duro control de calidad y al ser adquirido se acompaña con una garantía de un año.

El Speedking puede ser utilizado con Spectrum, Spectrum Plus, Commodore 64,128 y vie 20, Atari, B.B.C., Electron, Dragon, MSX, Oric y Amstrad.

#### **FISCHERTECHNIK PRESENTA SU ROBOT CONTROLADO POR ORDENADOR**

La compañía alemana de instalaciones industriales Fischertechnik, ha desarrollado un nuevo sistema de cajas de construcción que permite controlar, mediante pequeños ordenadores, sus modelos autoconstruidos.

Esta empresa viene avalada por muchos años de desarrollo y producción de este tipo de instalaciones y con esta garantía ha creado el equipo Fischertechnik Computing, el cual abre un mundo de fascinantes posibilidades para los usuarios de ordenadores que acepten el reto de crear y construir por sí mismos sus periféricos.

La oferta que se ofrece en el campo de la robótica puede dividirse en tres partes:

Primeramente, se ofrece un interface específico para los diferentes tipos de ordenadores que los convierte en una unidad de control con la que dirigir los movimientos del modelo conectado.

En segundo lugar, se encuentra el propio equipo de construcción que contiene los componentes para construir cualquiera de las unidades robóticas sugeridas: rotor de antena, elevador de cargas, herramienta mecánica, plotter, panel solar, robot aprendiz, etc...

Por útlimo, Fischertechnik ofrece el software que garantiza el perfecto funcionamiento y relación entre ordenador y robot.

Su precio es de 32.900 ptas. y su distribuidor en España es Master Computer.

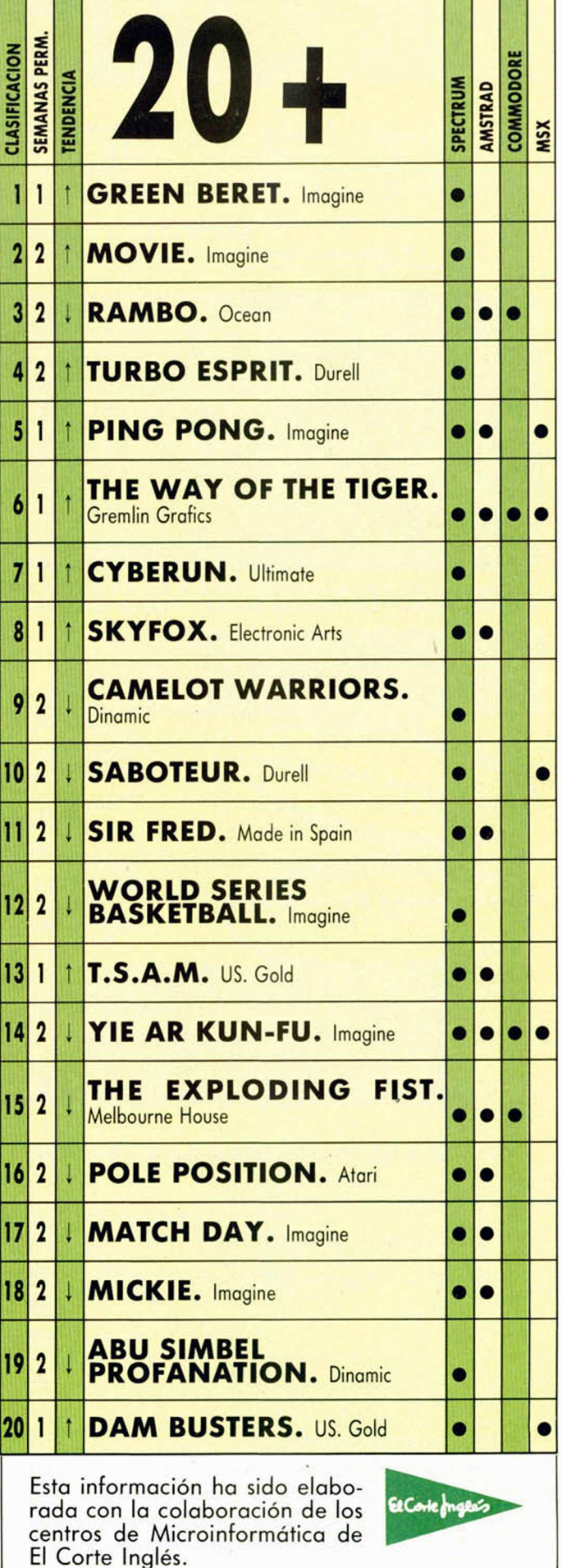

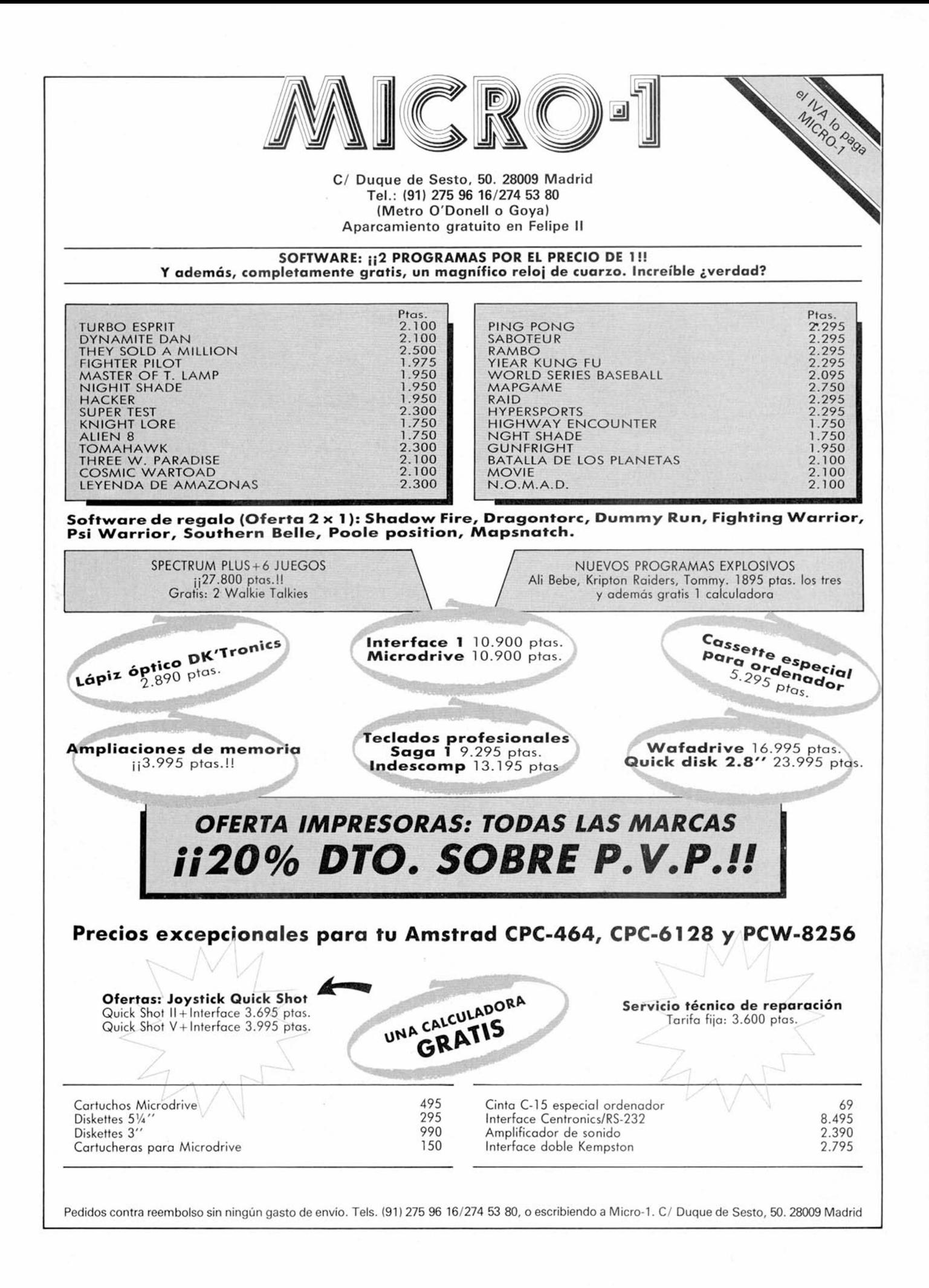

#### *RECTIFICACION AL CARGADOR UNIVERSAL DE C. MAQUINA*

Seguro que más de uno se habrá preguntado si puede hacer sus propios programas en código máquina y luego pasarlos a la forma que emplea el cargador Universal. La verdad es que si, pero el trabajo se hace tan tedioso que no vale la pena.

*TRUCOS-*

Se usa el ya célebre cargador para copiar los trabajos publicados en las revistas, pero se necesitaría un «DES-CARGADOR» para que realizara la acción contraria, es decir, convertir un bloque de bytes en listado para el cargador. Esta opción la tienen los lenguajes más importantes, por ejemplo, nuestro programa de lenguaje máquina lo podemos traducir a ensamblador con un desensamblador (léase monitor). También podemos realizar la acción contraria.

Para ello no hay más que hacer unas pequeñas modificaciones al cargador, que se explicaran a continuación.

#### Cómo utilizar ahora el cargador

El menú del cargador tiene ahora dos opciones más: C y #.

Si estando en el menú pulsamos la C, aparece un mensaje en la pantalla, que nos pregunta si queremos mezclar:

— Sí: El programa que cargue lo introducirá a partir del listado hexadecimal, empezando por la última línea de éste. Nos indica las posiciones de memoria que quedan por traducir, igual que la opción DUMP. Luego nos indica la última línea escrita y la actual. Ya no hace falta hacer un DUMP si se quiere volver a grabar sólo esta parte, está hecho a partir de la posición 40000, y tiene por n.° de bytes los indicados al iniciar la carga. Pero si queremos grabar las dos (o más) rutinas juntas, sí que hay que hacer el DUMP.

— No: Borra el listado actual y hace lo mismo que la anterior. No hace falta hacer el DUMP ya que está hecho a partir de la posición  $((x))$ .

En ambos casos, si el n.° de bytes no es múltiplo de 10, rellena el listado con los 0 que falten. Si no encuentra bytes, también aparece en pantalla el nombre del programa o de la matriz con su longitud y sale el mensaje:

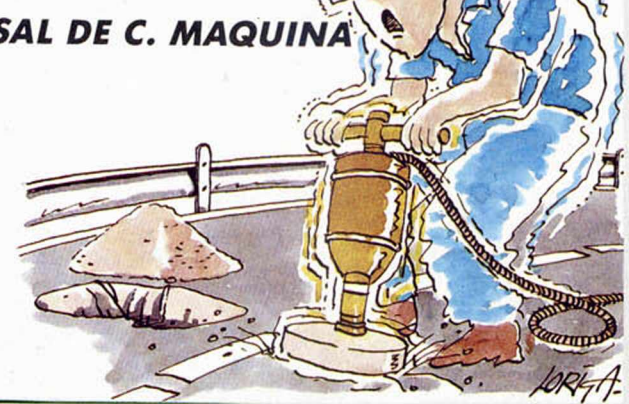

«NO LO CARGO», indicándonos que espera otro programa.

Todo esto está muy bien, pulsamos «TEST» y aparece un listado, pero... ¿y los controles de las líneas? Pues bien, todo tiene solución, y está es bien fácil...

Probemos a pulsar la al mohadilla (léase #). Bien ahora todo está correcto aparece un listado con el control de cada una de las li neas. Pero hay que tener cui dado; antes de pulsar esta opción (sólo si estamos jun tando programas, «mez cías»), hay que hacer un DUMP en la posición 40000 También hay que llevar cuen ta de esto si no se ha usado la opción C.

Esto es debido a que el control no se saca de la variable a\$, ya que supondría una pérdida de tiempo pasar los números hexadecimales a los decimales, y coge los valores directamente de la memoria.

Para que todo esto funcione hay que teclear lo que sigue, teniendo ya en memoria el cargador Universal, o bien, teclearlo, grabarlo en cinta, y mergearlo con el cargador ya puesto. Lo que sí que hay que hacer, es grabar el resultado en cinta, haciendo go to 9900, o bien, save «CARGA-DOR» line 1.

Este truco se lo debemos a José Manuel Fernández.

**10 FOR n =23296 TO 23326 15 DATA** 4 -2 **,75,**9 2 **,126,254,193,4 0,6,205,184,25,235,24,245,54,65, 201,55,62,0,17,17,0,221,33,34,91 ,205,86,5,201 6005 PRINT «0; INK 7; PRPER 1;" INPUT LORD SRUE DUMP TEST C » " 6240 IF I\$="C" THEN GO TO 9505 6245 IF 1\$="#" THEN GO TO 9530 9505 CLS : PRINT "ESTR OPCION C PRGR UN BLOQUE D E---BYTES Y TE D** A EL LISTADO EN EL"'"CARGADOR. F<br>UEDES MEZCLAR LO QUE"'"IENES EN<br>"EL..."PULSA **B**I O MENU."<br>9506 LET I\$=INKEY\$: IF 1\$="" THE<br>N GO TO 9506... **9507 IF I\*="M" THEN CLS : GO TO 6000 9508 IF I\*<>"S" THEN GO TO 9530 9509 CLS : PRINT RT 11,10; FLASH l;"MEZCLA (S/N)": PAUSE 0: IF I NKEY \$ < >"S" THEN LET A\* = "" 9510 CLS : RANDOMIZE USR 23313- GO SUB 9512. IF PEEK 23330 0 3 TH EN PRINT AT 11,10, FLASH 1;"N0 L O CARGO": GO TO 9510 9511 POKE 23317,PEEK 23343: POKE 23318,PEEK 23344. POKE 23315,25 5: POKE 23321,64: POKE 23322,156 GO TO 9514 9512 LET P=PEEK 23330: CLS : PRI NT '("Programa: " AND P=0) + ("Byt es: " AND P=3)+("MatriZ: " AND P >0 AND P<3)+("I legal: " AND P>3)**

**;: FOR n =23331 TO 23340: PRINT C HR\$ PEEK n ; : NEXT n 9513 PRINT ''"LONGITUD: "j: LET S=PEEK 23341+256 \*PEEK 23342: PRI NT S: RETURN 9514 RANDOMIZE USR 23313: FOR N= 1 TO S: LET B\$ = "": LET M =PEEK (3 9999+N): PRINT AT 11,6;"QUEDAN " ;S-N;"DIRECCIONES " 9515 LET Z = INT (M/16) : LET R=M-1** 95<br>;5-N;<br>9515 LET<br>6\*Z<br>9516 LET **9516 LET C\$=STR\$ (R): IF R>=10 T HEN LET C \$ =CHR \$ (55+R) 9517 LET B \$ =C \$ +B\$: LET M=Z IF M =0 THEN GO TO 9520 GO TO 9515 IF LEN B\$ <2 THEN LET B\$ = "0" 9518 9519 9520** + B \$ **9521 9522 LET A\*=A\*+BÍ: NEXT N LET K = (LEN A\$)/20 + l: LET M = (K-INT K ) •\*■ 10: IF M>0 THEN FOR N = 0 TO 10- M : LET A\*=A\$+"0" : NEXT N 9523 LET L I =(LEN A\*)/20+l: IF LI -INT L I > 0 THEN GO TO 9522 9524 POKE 23317,17: POKE 23318,0 . POKE 23315,0: POKE 23321,34: P** OKE 23322,91: GO TO 8035<br>9530 CLS : LET DIR=39990: FOR M=<br>1 TO (LEN A\$) STEP 20: LET Y=0:<br>LET DIR=DIR+10: FOR N=0 TO 9: LE<br>T X=PEEK (DIR+N): LET Y=Y+X: NEX<br>T N: PRINT "CONTROL LINEA";INT ( **M/20)+1;" = ";Y : NEXT M: GO TO 6** 000

#### **PROGRAMAS MICROHOBBY**

*BRISCA Iñigo OTXOA*

TODAS LAS LETRAS MAYUSCULAS SUBRAYA-DAS DEBERAN TECLEARSE EN MODO GRAFICO.

#### **Spectrum 48 K**

#### Si las cartas te «fascinan» este es tu programa, porque con él podrás desarrollar uno de los juegos más ancestrales que se ha concebido con una baraja: la brisca.

Poco más podemos decir de este juego que no sepas, tan sólo que se trata ésta de una versión «más avanzada»

que, puedes practicar con tu ordenador... y una advertencia: ¡Cuidado con hacerle trampa...!

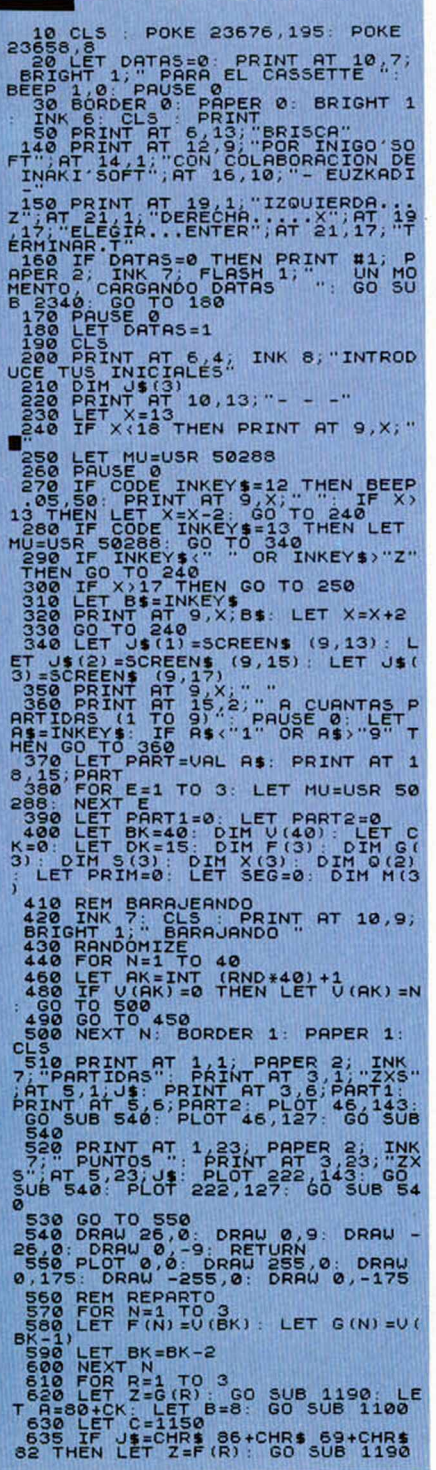

538 LET CK-139 20 PRIM 212 LET 000 BUB 1100 PRIM 22 LET 000 BUB 120 0 PRIM 212 LET 000 DEN 23 CHANGE DESCRIPTION CONSULT CAN CONSULT PRIM 212 CHANGE DESCRIPTION OF PRIM 212 CHANGE DESCRIPTION CONSULT CAN CONSULT CAN CONSUL 780 IF P()2 THEN GO SUB 870: GO<br>SUB 900<br>790 IF P=4 THEN PRINT #1; BRIGH<br><u>T 1;"D</u>OS ULTIMAS CARTAS EN EL M ONTON"<br>
800 NEXT P<br>
810 IF TP =2 THEN LET G(R) =U(2) :<br>
820 FOR N=11 TO 14: PRINT RT N,<br>
830 LET Z=U(1): GO SUB 1190; LE<br>
830 LET Z=U(1): GO SUB 1190; LE<br>
840 IF TP =2 THEN GO SUB 870: FO<br>
840 IF TP =2 THEN GO SUB 870: FO RESERVED BOOR PORT NEW TO BE THE FREE TO SUPPORT OF SUPPORT OF THE PRESERVED BOORD DESCRIPTION OF THE PRESERVED ON A 200 SUPPORT OF THE PRESERVED ON A 200 SUPPORT OF THE PRESERVED ON A 200 SUPPORT OF THE PRESERVED ON A 200 1000 PAUSE 0: FOR E = 1 TO 21: BEE P .02,60: RANDOMIZE USR 3582: NE XT E 1010 BORDER 0: INK 7: PAPER 0: C LES CHERE SANTA THEN RETURN<br>1930 IF PART1=PART2 THEN RETURN<br>1930 IF PART1=PART THEN REINT AT<br>1940 IF PART1=PART THEN PRINT AT<br>1940 IF PART2=PART THEN PRINT AT<br>50 ERES EL CAHPENT THEN PRINT 4:<br>50 ERES EL CAHPENT - 50 TO 10 1050 RETURN<br>1060 GO TO 30<br>1000 REM DIBUJA LA CARTA<br>1100 PLOT A,B: DRAU 0,-47: POK<br>147: DRRU -31,0: DRAU 0,-47: POK<br>6-23675,80 LET B=21-(B/8): LET<br>R=R/8: PRES,A+3;"R",AT B-5,A;"03 : GO TO C 1110 PRINT PAPER 6; INK 2;AT B-4

Igual Javier

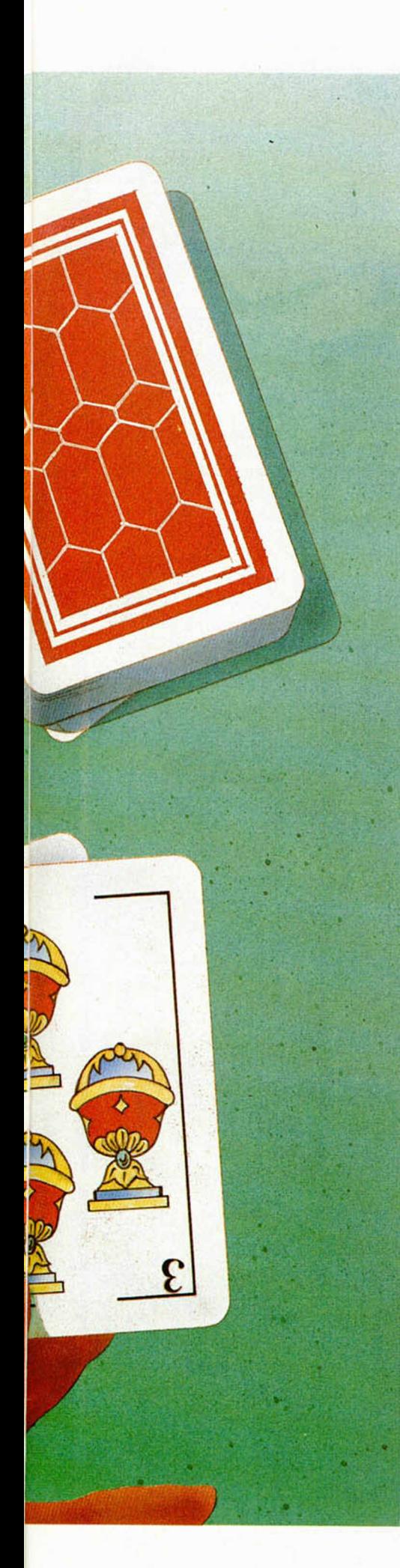

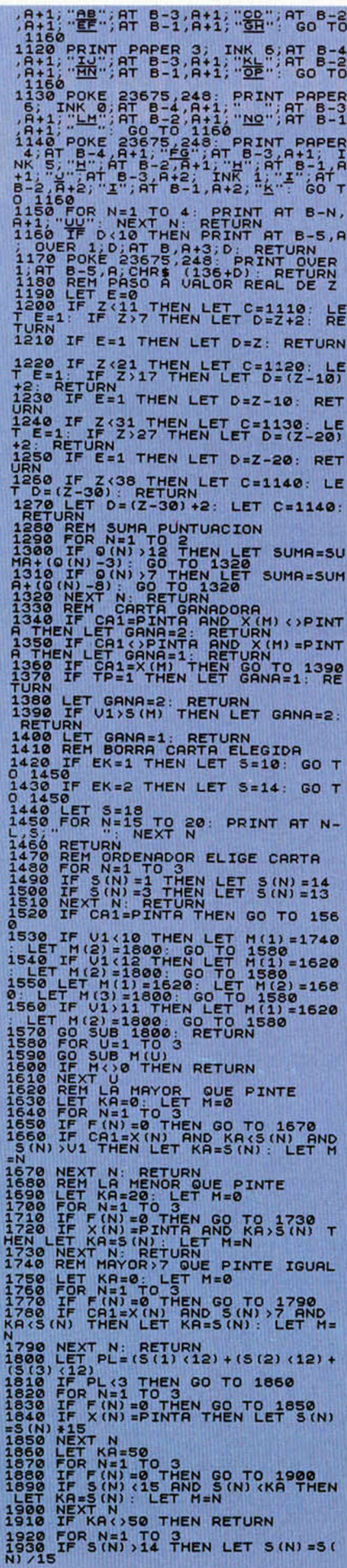

1940 NEXT N: 60 TO 1870<br>1950 REM JUGADOR ELIGE CARTA<br>1950 REM JUGADOR ELIGE CARTA<br>1970 REEP -2.02: PRINT QUEB 1; AT<br>1970 REEP -2.02: PRINT QUEB 1; AT<br>1980 IF Nx: 4: 1 THEN IT INKEY\$="Z<br>1980 IF Nx: 4: 01 THEN IT INKEY\$="Z<br>1 2020 OP TOUR 1, AT 21, OK, "AR"<br>
2030 PRINT OUER 1, AT 21, OK, "AR":<br>
2030 PRINT OUER 1, AT 21, OK, "AR":<br>
2020 PRINT DVER 1, AT 21, OK, "AR":<br>
202070<br>
202070<br>
202070 LET P=2 (R): 600 SUB 1190: LE<br>
2020 LET P=2 (R): 600 SU 0 30180 1809 2017 10181 10218 11218 11218 11218 11218 11218 11218 11218 11218 11218 11218 11218 11218 11218 11218 11218 11218 11218 11218 11218 11218 11218 11218 11218 11218 11218 11218 11218 11218 11218 11218 11218 11218 1,000 DATA 0,128,192,224,128,128,128,128,128,128,0,0,0,0,47,41,41,41,41,47,0,0, 

*Pfojeze, fcetluilae,*

*Arturo LOBO y J. J. LEON*

### **PROGRESIONES Y SUCESIONES**

Este programa está especialmente dirigido a los alumnos de 1.° de BUP y, como indica su titulo, trata sobre las progresiones aritméricas y geométricas y de las sucesiones.

Como viene siendo habitual en esta sección, el programa está especialmente enfocado a enseñar; seguramente no lo podrá hacer tan bién como un verdadero profesor particular, pero estará siempre a vuestra disposición sin cobraros para nada.

El programa plantea problemas sobre las sucesiones y las progresiones arit-

méticas y te ayuda a resolverlos, con lo cual, te podemos asegurar que te aclarará muchas dudas sobre el tema.

Está pensado para plantearte problemas y ayudarte y enseñarte a resolverlos, incluso directamente los que te ponga el profesor, que no tendrás dificultades en resolver de haber practicado. Es como un examen con ayudas.

Las clases de problemas que plantea son muchas entre ellas, hallar la suma de términos consecutivos de una progresión aritmética o geométrica, o hallar la expresión de término general dados dos de la progresión, interpolación y otros.

Cuando os pide la solución basta con

teclear «ayuda» para que os enseñe a solventar el problema y si se teclea otra vez, cuando pide de nuevo la solución os da ésta.

Seguramente os convendrá recordar que el término general de una progresión aritmética es  $a_n = d^n n + b$ donde d es la llamada «diferencia» y es la diferencia entre dos términos de una progresión aritméti-

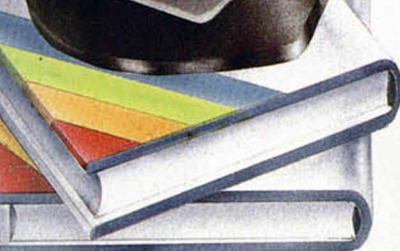

tica es  $a_k = a_q + (k-q)^*d$ . Para una progresión aritmética es:

 $a_n = b \cdot r^n$  donde r es la «razón» que es el cociente entre dos términos consecutivos. También se cumple que  $a_k = a_q * r^{(k-q)}$ .

También hay que señalar, para los que no estén muy acostumbrados a la notación del Spectrum que A (1/n) es lo mismo que  $\sqrt[n]{A}$ .

10 LET Bayda = 0.1M x(10)<br>9) 12 DET FN 810 = 0.7M x (FN 6(10)<br>9) 12 DET FN 810 = 0.7M + 9.1M + 0.10)<br>9) 15 DIM bR1<br>RESTORER 501 = 1 TO 14 - READ 81(1) 30 DETR (WEND THE SERIES<br>"25 DATA" (RETTLED TO SERIES"<br>"35 DATA" 3- PROG. GEOGRETRICAS"<br>"4- GENERAL" 60<br>100 FOR TELITOS BEEP, 1,77<br>100 FOR THINT AT 1+2+7,4,000<br>READ US PRINT AT 1+2+7,4,000 110 LET R94000E INNEYS (1898)<br>120 LET R9400 CLS (1898)<br>120 LET Republication CLS (00 SUB 120<br>120 LET Republication CLS (00 SUB 120<br>120 CLT Republication CLS (1898)<br>120 CLT R940 CLT P14 CLS (1898)<br>141 PHP (1891 LET R9401)<br>2 " 1 4 0 ' l E T x l l l . F N r 1\*1 LET 5 \* F N r (4» L E T *K* «X ( 2> - X I 1) - 1 2 6 2 FOR f = l TO 2 LET n \* x ( f l L ET x ( 2 \* f » \* U R L € \* NEXT *f* 285 p r in t r t 0 . 0 . " L a e p r e s i ó n general, de una p ro g re s ió n p *%,* ■■ < s a ( n > \* . f \* 290 LET menu2=FN r ü \* i rae n u 1 = 3 ) ) GO t o 3000\*1000\* (M n u 2 \* 3 ) -1000 ♦ t m e n u 2 « 2 ) \* 1100\* «»enu2=l> 3 0 0 L E T a q = P N r (3» GO T O 1 2 0 5 0 0 D R T R ,5n " . •• < n \* l > " ( n - l > " 5 1 0 D R T R •• ( 2 \* n » " •• I 2 \* n \* 1 ) " " ' 2 \* 520 DATA "  $(2+n+2)$ ", " $(2+n-2)$ " 520 DATA "  $(2+n+2)$ " ( $(2+n-2)$ " ( $n+2+2$ ) 1 540 DATA "nt3" ." (2+nt2) " ." (nt2-3t"<br>1000 INPUT "Elige una dificultad<br>1005 GO TO 1005+3+dif<br>1008 LET e**s=as**(FN r(7)); GO TO 1 1031 LET e\$=a\$(7+FN r(7)): GO TO<br>1026<br>7+(dif=4)+FN r(7)). NEXT p<br>7+(dif=4)+FN r(7)). NEXT p<br>101028<br>TO 1028 1028 GO TO 1100-70+(FN r (3)=1)<br>1030 PRINT AT 0,0; El termino neral de la serie es anni= "<br>e**s** 1033 GO TO 1035+35+(FN r(2)=1)<br>1035 LET rnu=FN r(9): LET n=rnu<br>1040 PRINT AT 14,0;"Cual es el t<br>ermino ";(rnu);" de esta prog resion"<br>1043 INPUT "a(";(rnu);")= ";zxc<br>1045 LET *ir=(ABS (zxc-UAL e*s)>1e

-5): IF fre0 THEN GO TO 1060<br>1047 GO SUB 1050: GO TO 1043<br>1050 BEEP .3.0: PRINT AT 18,0;"L<br>o siento, pero esta mal ,prueva<br>otra vez 1060 FOR 1=1 TO 3: BEEP .1.10+1 NEXT NUNT AT 18.0. En efecto. e 1065 PRINT AT 18.0; En efecto..e<br>sta bien<br>1067 PRINT AT 20.0; Putsa una te<br>1067 PRINT AT 20.0; Putsa una te<br>1070 LET 41=FN r (5). LET 42=FN r<br>1076 PRINT AT 14.0; Dame tos ter<br>1075 PRINT AT 14.0; Dame tos ter<br>1080 FOR 4=41 1095 GETURN 1043: NEXT 4<br>1095 GETURN 1043: NEXT 4<br>1095 GETURN 1057 Started 1058 SETTING<br>1180 GOT 5 11965 6411<br>1180 GOT 5 11965 6411<br>1196 PRINT OF 2010 000 6411 015629<br>1198 PRINT URL 5411) - "URL 5423"<br>1200 PRINT OF 560 TO 1210 INPUT LIME 185<br>
1220 IF 53 - 1210 IF 60 IQ 1098<br>
1227 Go TO 1210<br>
1227 Go TO 1210<br>
1229 INPUT 1210<br>
1229 INPUT 1210<br>
1230 FOR 1231 1231 1235<br>
1230 FOR 1231 1231 1231 1205<br>
1238 NEXT N. LET Mal-1 GO 508 1050<br>
1235 NEXT 1300 PRINT RT 1 4 . 0 . "La SO lU C lO n e s . " " J i n ) s ' . e \* GO t o 1067 2000 PRINT RT 6 , 0 . " S a b i e ndo que " . x <3 1 . " y " ; x < 4 ) ; " s o n l o s t e r m i n o s " . x ( l ) . " v x (2) ; " de la p r o g r e s io n . O btener la e x p re s ió n g e n e r a i . " 2 O 5 0 GO SUB 1 2 2 9 I F m a i \* 0 THEN RETURN 2 0 5 5 GO TO 2 0 5 0 SOOO PRINT AT S.O. Sabiendo que<br>1006 - Sabien S.O. Sabien do lerm<br>1006 - Sabien S.O. Sabien do lerm<br>1006 - Ernselig S.O. Sabien do ler<br>1006 - Ernsels do desde el primero<br>ner el producto desde el primero e el primero hasta el segundo."<br>3005 IF menui=3 THEN LET solu=(x<br>(3) -x(4) +da) /(1-da+1e-6): GO TO 3010<br>3010 LET solu=(x (3) +x (4)) + (x (2) -<br>3010 IF menu2=5 THEN LET solu=SQ<br>R ix (3) +x (4)) + (x (2) -x (1) +1) = LET

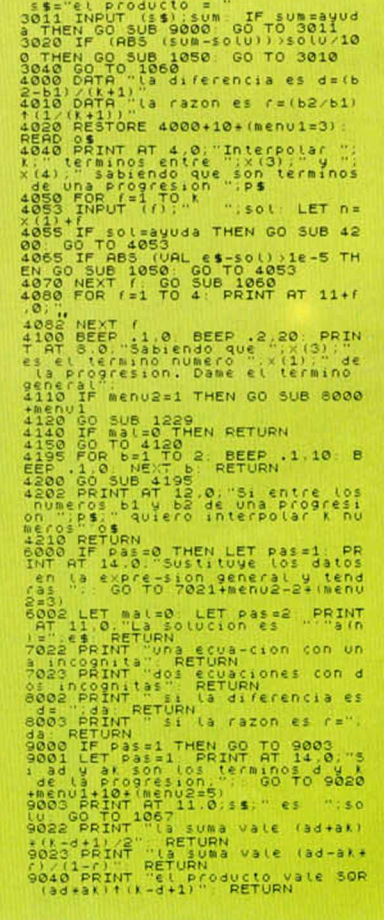

**10 MICROHOBBY** 

 $\bullet$ 

#### **¡Ven a conocer el apasionante mundo de los ordenadores Amstrad!**

Las más importantes empresas españolas y europeas del sector se dan cita en Madrid para presentar y ofrecer sus más recientes productos para **AMSTRAD.**

Programas de acción, juego, aventuras... Programas educativos, de utilidades, lenguajes... Programas de gestión y profesionales... Cientos de títulos inéditos...

Periféricos, ampliaciones de memoria, emuladores,

tabletas gráficas, digitalizadores, impresoras, lápices ópticos, redes de comunicación, discos duros, sintetizadores de voz, correo electrónico, tratamiento de imágenes...

Las últimas novedades editoriales... Todas las revistas...

Una ocasión única para conocer de "primera mano" los increíbles ordenadores personales **AMSTRAD** y todo cuanto para ellos se produce en el mundo.

- Patrocinada y organizada por **AMSTRAD ESPAÑA**
- Horario continuo de 10:00 a 19:30
- Entrada: 200 ptas.
- Sorteo de Ordenadores **AMSTRAD** entre los visitantes.

**23-24"25 MAYO** Palacio de Exposiciones y Congresos de Madrid

P.° Castellana, 99. 28046 MADRID

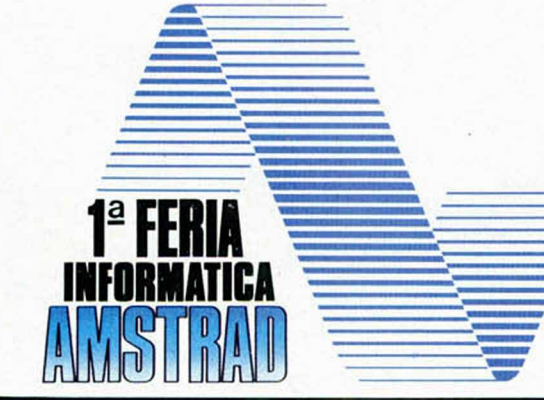

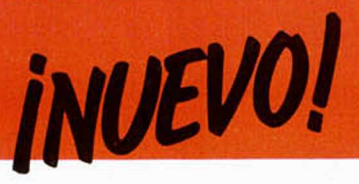

#### **RASPUTIN • Arcade • Firebird**

# **EL ESPIRITU MALIGNO**

**El cruzado Ivan Kosmovichski tiene la misión de destruir el D iam ante de los Siete Planetas con el fin de elim inar la fuente de energía y vida del m aligno y destructivo espíritu de Rasputin, quien viajando a través del tiem po desea destruir la creación entera.**

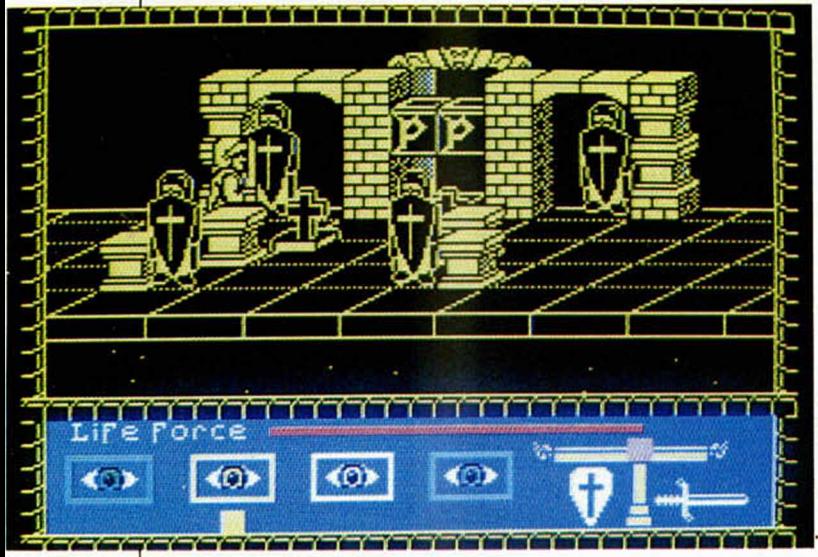

Gegorio Rasputín fue<br>Guno de los persona-<br>Jies más odiados en regorio Rasputin fue uno de los personala Rusia previa a la Revolución. Los malignos poderes de este místico campesino se concentraron en forma de fuerza hipnótica ejercida sobre los zares rusos.

Peor esto se llevó a cabo una conspiración contra él, con la que se pretendía poner fin a su vida. Sin embargo, Rasputin no estaba dispuesto a dejarse eliminar tan fácilmente y para ello fue necesario envenenarle, dispararle dos veces y, finalmente, arrojarle a un río helado donde murió ahogado.

Pero no os preocupéis, que este programa lo único que tiene en común con toda esta historia es el nombre, aunque la verdad es que la magia sí que es una parte importante del juego.

En él tendremos como misión principal la de acabar con el espíritu de Rasputin, quien ha vuelto a la Tierra con intenciones tan malévolas como las que le movían en su anterior vida. Este ente incorpóreo y amorfo, obtiene la energía necesaria para subsistir de la misteriosa y mágica Joya de los Siete Planetas y para conseguir destruirla es necesario acabar previamente con los ocho hechizos que Rasputin ha conjurado.

De entre todos ellos el más importante es el de los «Ojo del cielo», pues éste será el que te proteja del Espíritu de los Ojos Endemoniados de Rasputin y el que te permitirá ac-

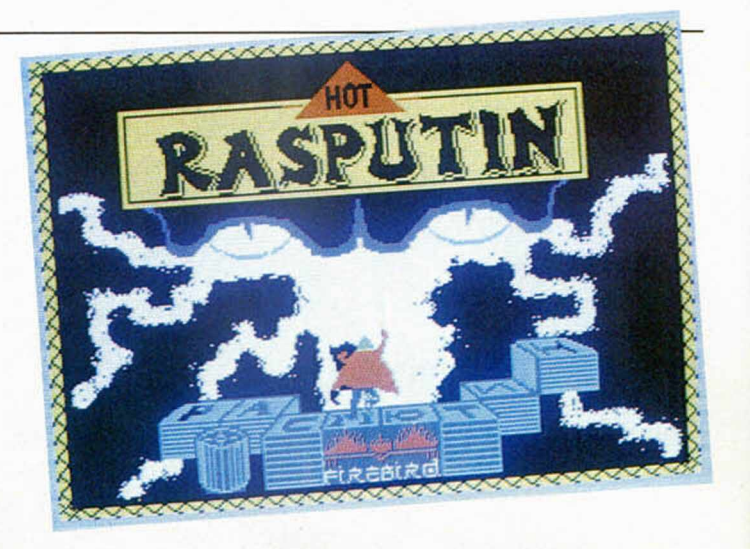

ceder a las cajas con las que se neutralizan los ocho hechizos. Tan importante como éste, o quizás mucho más, por lo menos en el desarrollo normal del juego, son las dos armas con las que cuentas: la espada y el escudo. Estas, cómo no, son las que te permiten tanto atacar como defenderte de tus in-

numerables enemigos, esbirros de Rasputin que intentarán insistentemente obstaculizar tu camino e impedirte destruir a su malvado señor.

Los combates y enfrentamientos serán muy numerosos, por lo que el polvo mágico del cual se obtiene la fuerza para mantener la efectividad de las

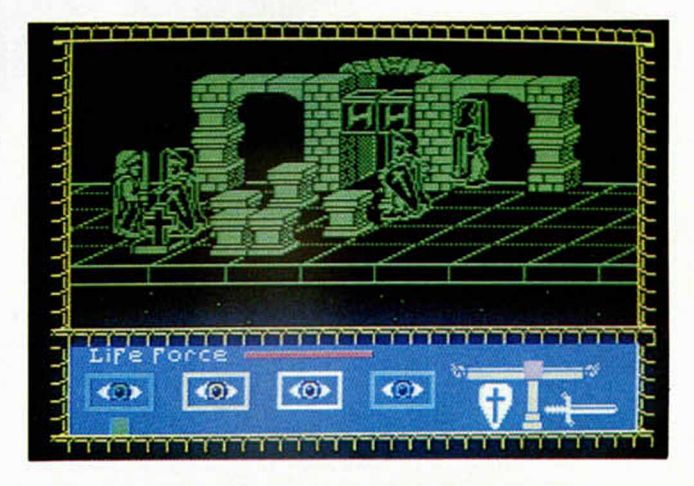

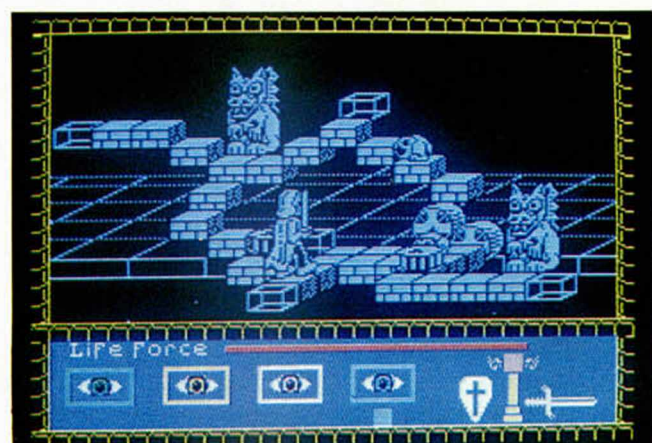

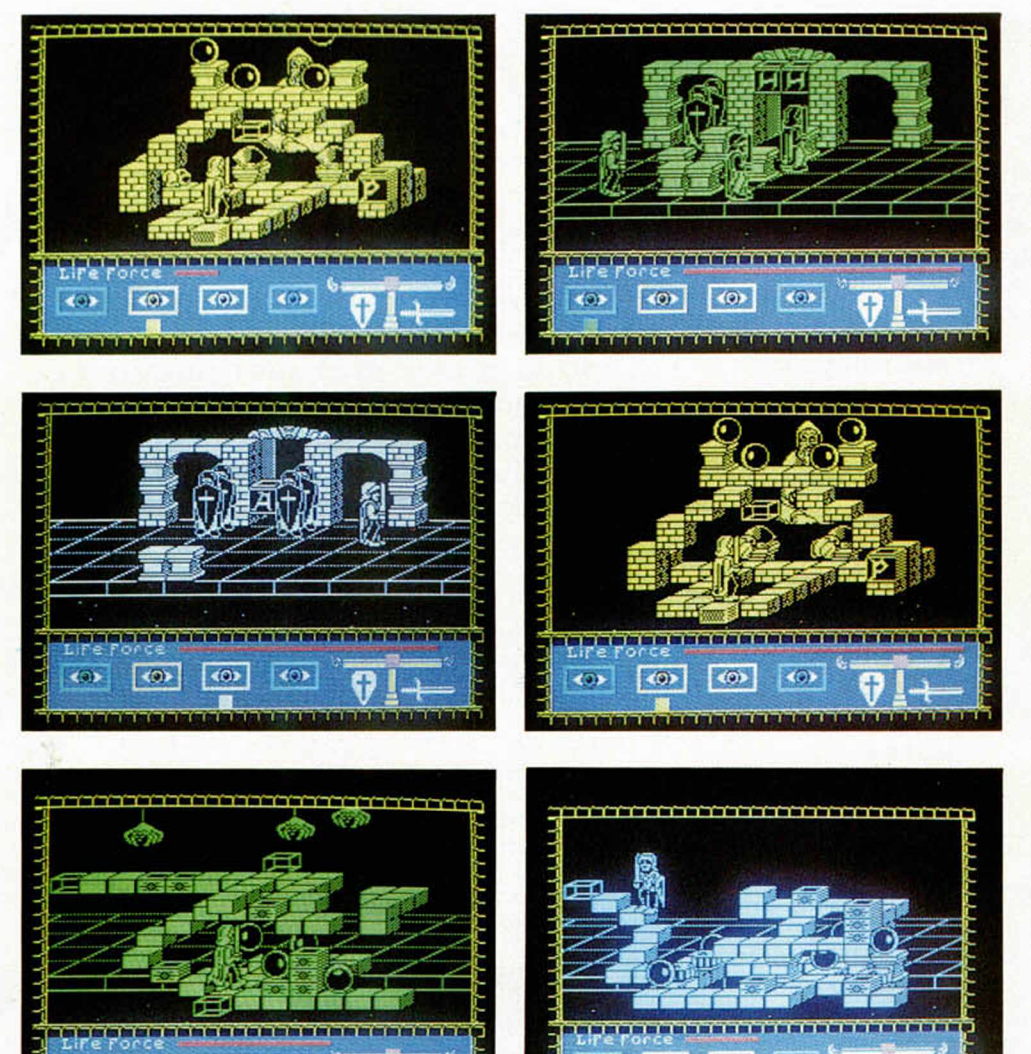

ben, bajan y pululan por estos enrrevesados escalones.

Hasta aquí todo muy bien, pero la cosa se complica cuando, como antes decíamos, llega el momento de poner al personaje en movimiento.

Este resulta verdaderamente difícil de controlar y es, sin duda alguna, el peor detalle del programa, ya que éste, tanto por sus excelentes, bellos e imaginativos gráficos como por su interesante historia es bastante entretenido y de una gran calidad, por lo que el resultado general del programa desmerece un tanto por esta circunstancia del difícil control del personaje.

A pesar de todo, y una vez superado con el tiempo y la práctica este inconveniente, Rasputin acabará por agradaros enormemente.

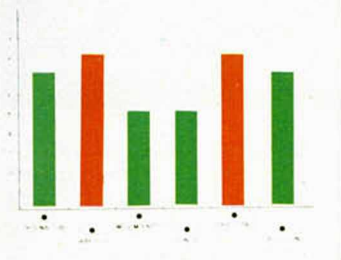

armas se irá agotando poco a poco.

 $\left\langle 0 \right\rangle$ 

Por eso te verás en la necesidad de encontrar unas determinadas piedras marcadas con el símbolo de Rasputin, en las que podrás absorber el poder que te permita utilizar tus armas con efectividad.

Esta misión, en conjunto, seguro que te va a resultar muy complicada, pero esto viene aumentado notablemente por otra circunstancia: el movimiento del personaje principal.

Nos explicamos. El juego consta fundamentalmente de dos tipos diferentes de pantallas que se diferencian por los distin-

tos objetivos que hay que cumplir. Uno de estos tipos se caracteriza porque tenemos que eludir a los guardianes que se encargan de custodiar el castillo y que se encuentran situados frente a las puertas que nos permiten el acceso a otras habitaciones o lugares extraños. Estas pantallas son relativamente sencillas de pasar y no presentan una excesiva complicación. Sin embargo, las otras están formadas por complicados laberintos, en los cuales, además de correr el peligro de salirte de ellos e ir a parar a un oscuro y profundo abismo, debemos esquivar otros múltiples obstáculos que su-

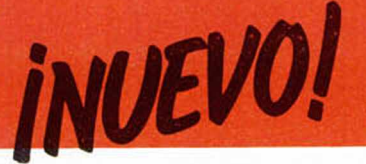

**ALIEN HIGHWAY • Arcade • Vortex** 

### **LA VUELTA DE VORTON**

Como bien indica la propia carátula de las instrucciones de este programa, «la historia se repite» y así vuelve a hacer aparición en escena aquel cilíndrico robot que hizo las delicias de todos en aquel genial Highway Encounter.

No hace mucho tiempo<br>
que un pequeño proque un pequeño programa de aspecto extraño hacia su aparición en el mercado. Su nombre era Highway Encounter y tan sólo unas semanas después ya estaba ocupando los puestos más privilegiados en las listas de éxitos.

El argumento de aquel

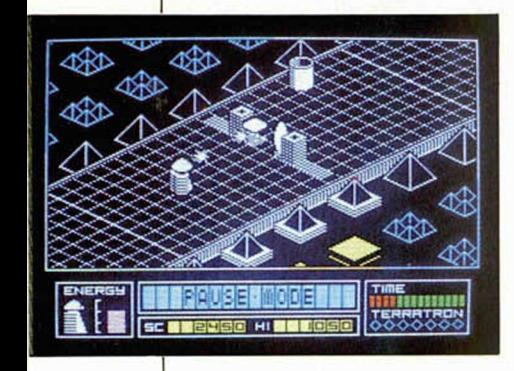

programa era aparentemente simple, pero a la hora de la verdad resultaba de lo más complicado el hacer que el pequeño artefacto mecánico llamado Vorton consiguiera evitar, gracias a la ayuda de sus inseparables robots compañeros y de su bomba transportable, que los malvados alienígenas de turno acabaran con éxito su intento de invasión a nuestro siempre amado planeta Tierra.

Sin embargo, a duras penas y poniendo todo por nuestra parte, logramos finalizar con éxito nuestro estrecho y prolongado caminar. La misión fue un rotundo éxito.

Por eso, una vez comprobadas las múltiples habilidades de este Vorton, se nos ha vuelto a encomendar una simple y análoga tarea interespacial.

Pero esta vez las cosas van a resultar ligeramente diferentes. Esta nueva aventura tendrá que ser afrontada en solitario por este cilindrico y rechoncho robot, pues parece ser que sus compañeros han decidido irse a vivir a otro programa más tranquilo y relajado. Tan sólo nuestro héroe mecánico va a contar con la inestimable colaboración del explosivo, sin el cual le va a resultar completamente imposible finalizar (e incluso casi comenzar) la carrera.

Esto es debido a que, a diferencia de lo que ocurría en Highway Encounter, aquí no existe un número determinado de vidas para el robot, sino que éste va perdiendo poco a poco su energía a medida que va chocando con los alienígenas o se estrella contra algún obstáculo o las paredes de la autopista.

Sin embargo, afortunadamente existen unas pequeñas fuentes energéticas que (como antes decíamos, siempre contando con la presencia del explosivo), le permitirán recobrar buena parte de sus escasas fuerzas.

Por lo demás, y exceptuando lógicamente los gráficos, que son ligeramente distintos a los de su programa predecesor, podemos decir que ambos juegos son bastante similares, por lo que si Highway Encounter obtuvo un éxito considerable, no vemos razón para que éste no haga lo propio.

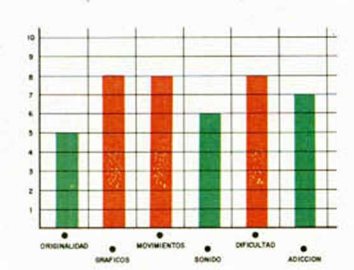

**SKYFOX • Simulador • Electronics Arts** 

# EN POS DE LA SUPERVIVENCIA

**Surcando el cielo a una velocidad de 4 MACH, el Skyfox se dirige** raudo a afrontar una nueva y peligrosa misión de defensa. La<br>base principal está sufriendo **ase principal está sufriendo continuos ataques tanto por parte de vehículos blindados como por las fuerzas aéreas. Skyfox es la única esperanza de supervivencia.**

La historia de los simu-<br>Ladores de vuelo, aun-<br>que corta, es ya bastante a historia de los simuladores de vuelo, aunnutrida y actualmente existen un buen número de programas que bajo diferentes títulos y distintos escenarios, nos ofrecen la posibilidad de disfrutar, a través de nuestro ordenador, de una de las sensaciones que el hombre desde siempre

Sin embargo, desgraciadamente hoy en día las cosas pierden gran parte de sentido romántico, por lo que nos resulta bastante difícil encontrar un programa de simulación de vuelo en el que la misión principal no consista en luchar frente a frente con otros aviones, tanques o cualquier objeto volador identi-

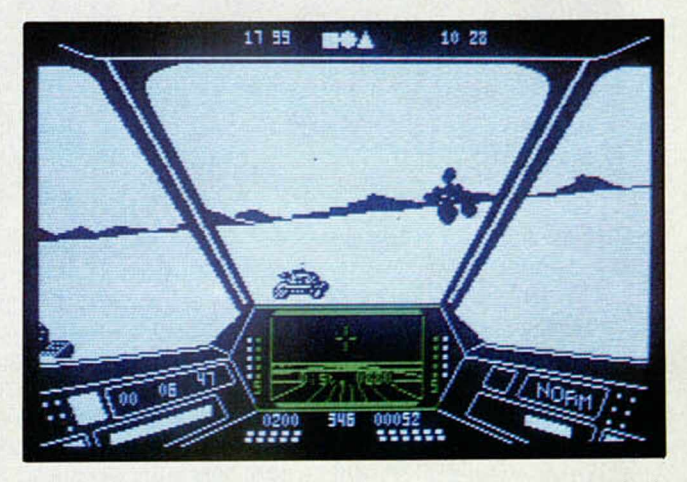

ha estado deseando experimentar: volar.

Flight Simulation, Fighter Pilot, Ski Star 2000, Dam Busters, 747 Flight Simulator... o este nuevo Skyfox tienen como principal objetivo el hacernos despegar de nuestro sillón, volar a través de un cielo de 625 lineas y aterrizar de nuevo en el mismo punto del que nunca nos movimos con la sensación de haber acariciado las nubes con nuestros dedos.

ficado y parece que prácticamente todo el afán de los programadores está centrando en conseguir un modelo de avión que, en lugar de volar mejor, posea las armas más poderosas y mortíferas, los misiles más sofisticados e infalibles o la computadora más preparada para resolver las más embarazosas situaciones tácticas.

Pero está visto que en esto de los juegos para ordenadores hay que olvidarse de las filosofías y las sutilezas, poner los pies en el suelo y afrontar la cruda realidad. Porque... ¿qué es más divertido, adictivo y ameno?, ¿un programa de vuelo en el que nos tengamos que limitar a planear por el tibio y sutil etéreo, o un juego en el que permanezcamos continuamente en tensión esquivando y atacando a cientos de miles de enemigos?, ¿eh?

La respuesta, evidentemente, no es nada sencilla de encontrar si planteamos el tema desde un punto de vista metafisico y trascendental, pero si realizáramos una encuesta entre los aficionados al joystick, el resultado sería abrumadoramente mayoritario hacia la acción y la violencia. Y hemos de reconocer que uno de esos votos seria el nuestro.

Por todas estas razones, y alguna más, estamos en disposición física y moral de afirmar que Skyfox es un buen juego de simulación de vuelo.

Esto se ha conseguido

gracias a unos excelentes gráficos con los que se le imprime a la pantalla una auténtica sensación de tridimensionalidad que hace que parezca que realmente nos estamos moviendo por el aire.

El resto, es decir, la misión, las armas de las que disponemos, los sistemas de defensa, los distintos enemigos a los que tendremos que enfrentarnos, son los elementos necesarios para hacer que el programa tome un mayor atractivo e interés.

En definitiva, Skyfox es un buen programa de simulación, rodeado de una buena ambientación y unos buenos gráficos.

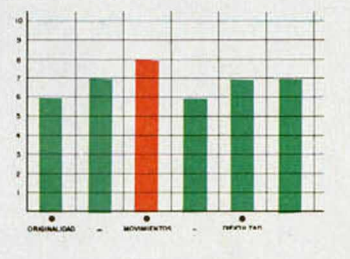

10 85 15 28 **BOA** 

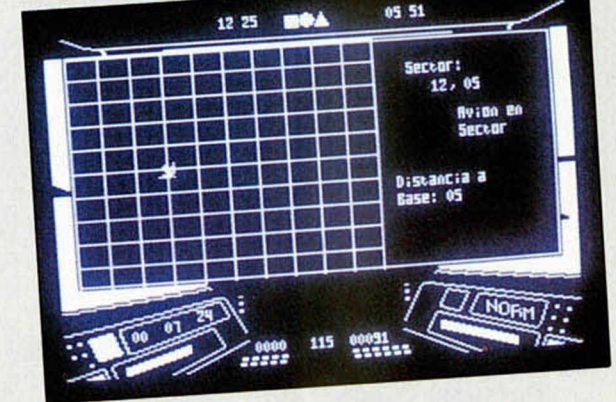

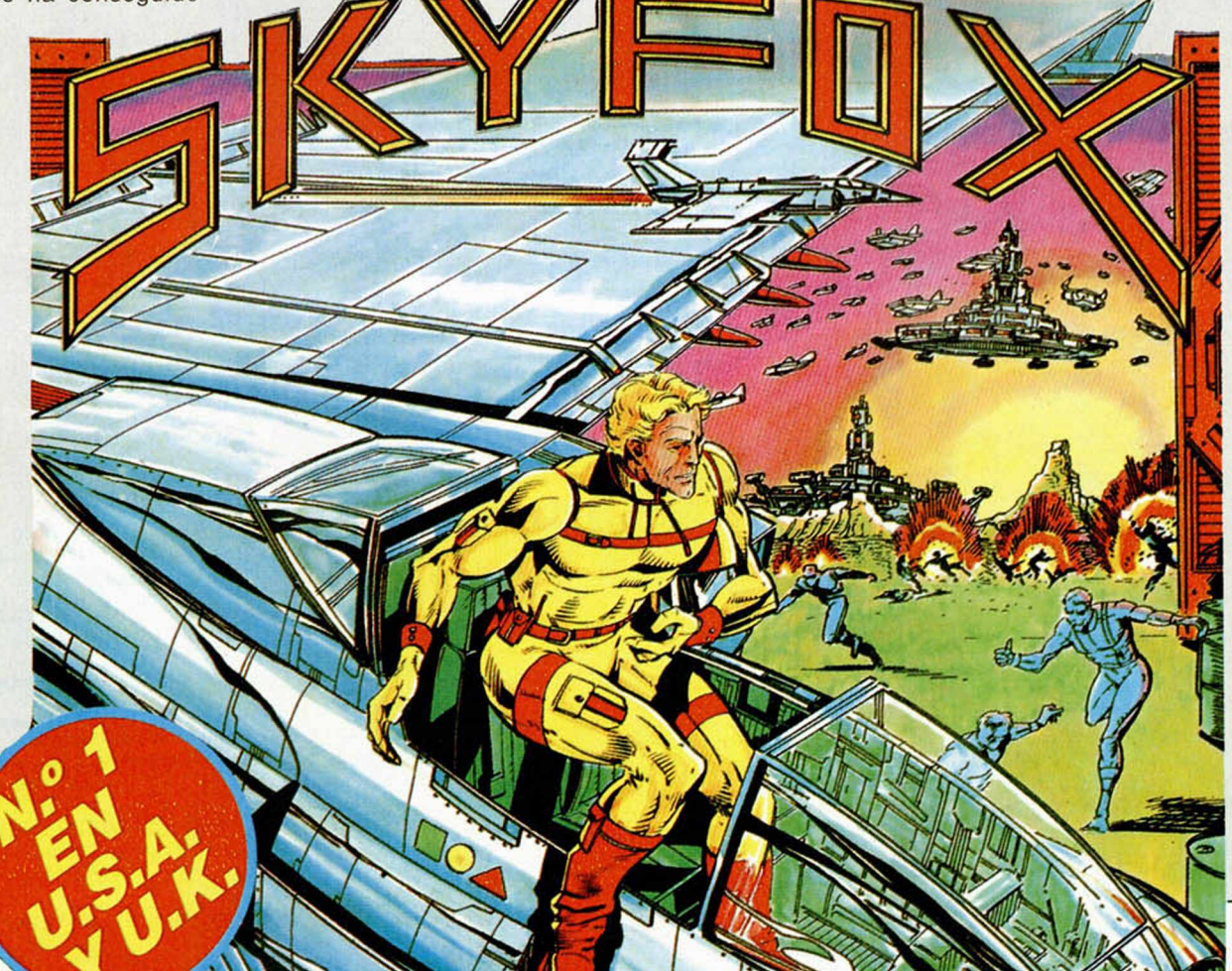

Zoidstar está atrapado por la guerra. Zoid azul pelea con *'* Zoid rojo en una despiadada batalla por la supremacía. El poderoso Zoidzilla. el zoid azul, líder del combate, mantiene dormidas sus habilidades, preparado para subir a la cápsula comando y fusionar su mente con el poder de la máquina para tomar el control de esta implacable confrontación. ¡En algún lugar de este desolado paisaje los Zoid Rojos acechan! Los preparativos para el desembarco están completos. El descenso empieza. La tarea que sigue te llevará a los límites de tu capacidad e imaginación.

reservados.<br>
¡VIVE EL JUEGO!

SPECTRUM 48k COMMODORE 64 AMSTRAD MSX

Si deseas información y participar en los sorteos que ZAFICHIP celebrará durante el año... ¡ESCRIBENOS!

*¥* M

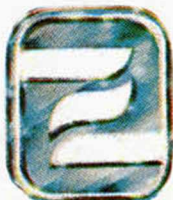

Editado, fabricado y distribuido en España bajo la garantía Zafiro. Todos los derechos<br>reservados.

*m m w \**

*m m ió* CSS >

TRANSFORMATE EN MAQUINA! ZAFIRO SOFTWARE DIVISION Paseo de la Castellana, 141. 28046 Madrid.

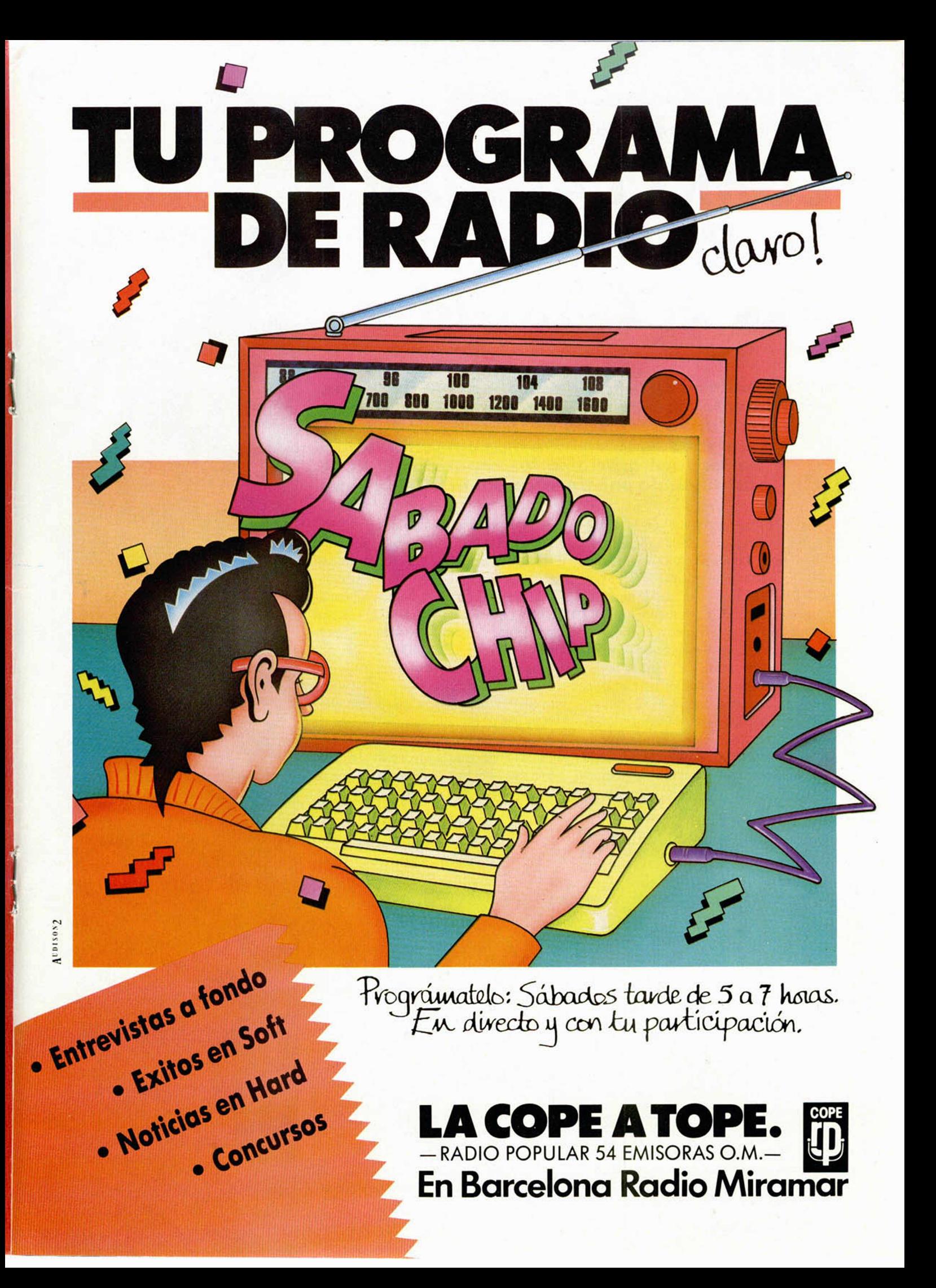

#### Un sistema operativo a tu medida

# *COMO CAMBIAR LA ROM DEL SPECTRUM*

*Primitivo de FRANCISCO*

**Cualquier usuario de un Spectrum frecuentemente desearía poder cam biar el sistema operativo residente en la ROM por otro más potente o sim plem ente más personal. Ahora eso es fácil gracias a las conocidas EPROM, sustituyendo una de éstas por la ROM interna.**

**En** los números 58 y 59 de MICRO-HOBBY tratamos sobre un dispositivo que denominamos DISCO-ROM, mediante el cual era posible paginar la ROM desde el exterior del ordenador con una EPROM previamente grabada a gusto del usuario. En esta ocasión vamos a ir más lejos y proponemos sustituir la ROM por una EPROM en la tarjeta del microordenador. Así dicho, el tema puede parecer complejo de realizar; pero con nuestra ayuda es posible llevarlo a cabo tan sólo con seguir al pie de la letra las instrucciones y poniendo el máximo de talento y habilidad, en especial en el proceso de desoldar la ROM.

La ROM es sustituible por una EPROM porque las funciones de casi todos sus terminales coinciden pin a pin. En la figura número 1 hemos reproducido el patillaje de la ROM 23128 con que viene equipada la tarjeta del Spectrum y también la EPROM 27128, por la que pretendemos sustituirla. Como se ve, únicamente difieren entre sí en aquellos pines resaltados en un rectángulo.

Las señales que llegan a los pines de la ROM pueden agruparse en los tres clásicos buses que la unen con el microprocesador: el **bus de direcciones** que va

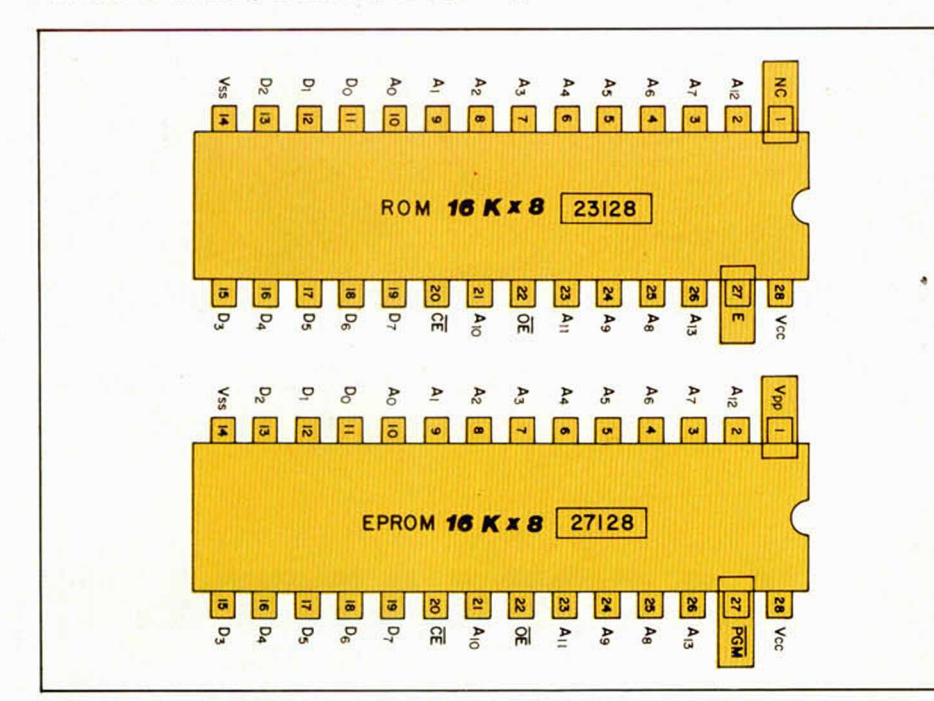

Figura 1. Denominación de los pines de la ROM y la EPROM. Unicamente difieren entre sí los colocados en un rectángulo.

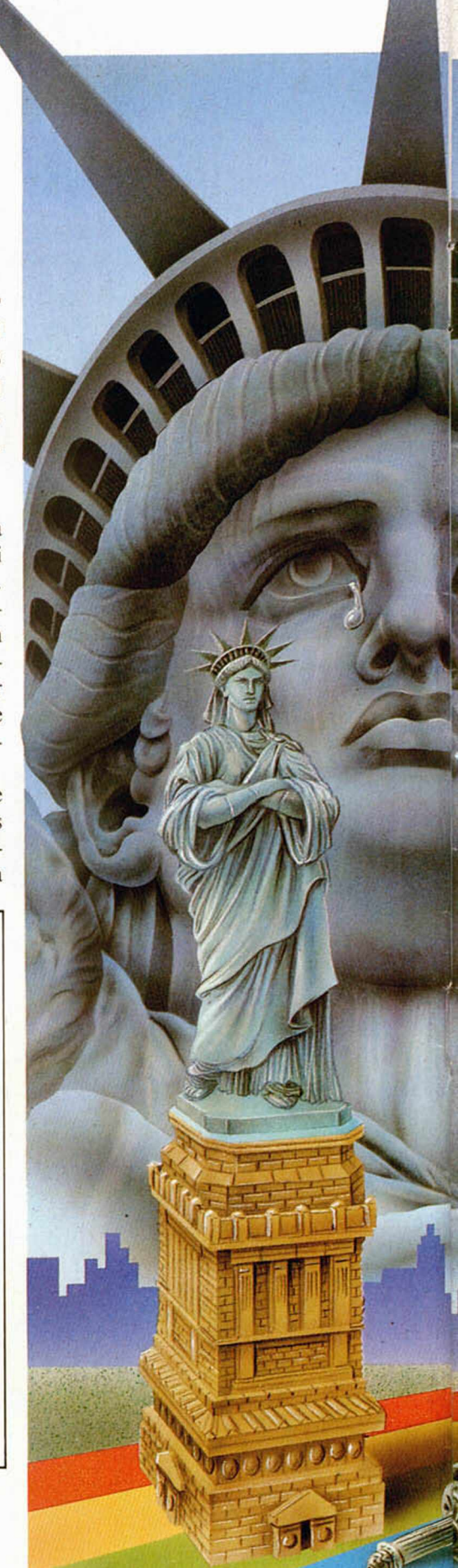

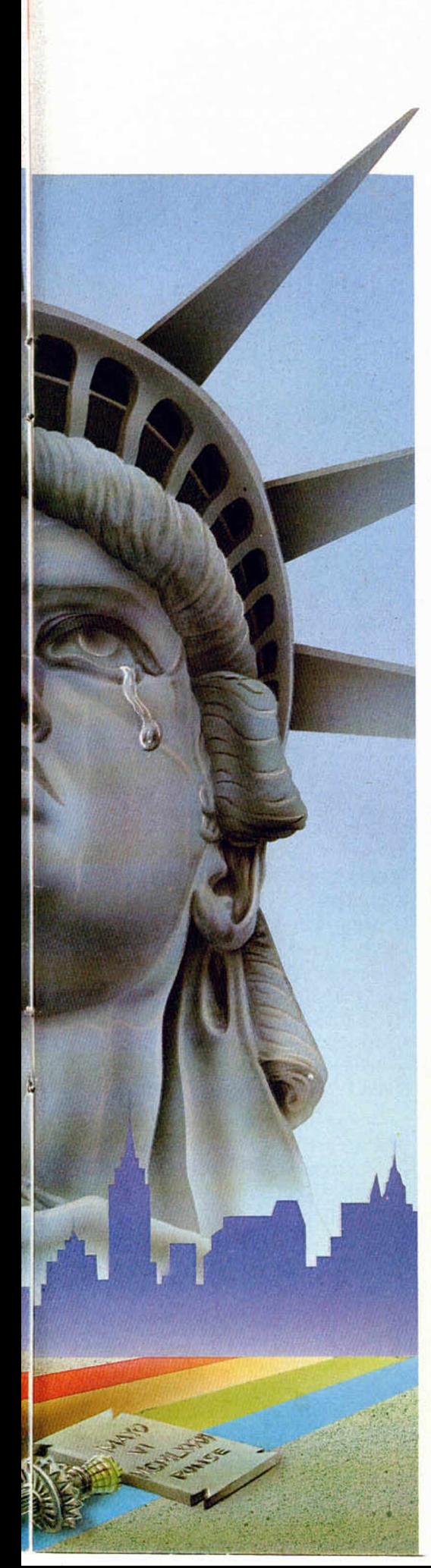

desde *AO* hasta A l3 para abarcar los 16 Kbytes; el bus de datos desde D0 hasta D7, y el bus de control compuesto por la señal CE, OE y E. Todas ellas son señales de permiso de acceso. CE (Chip Enable) va conectada directamente a la señal MREQ del *Z-80* (MREQ sirve, recordemos, para discriminar entre memoria y periféricos). OE (Output Enable) va unida a la señal de la lectura (RD) del *Z-80.*

E (Enable) que va a la ULA la cual gobierna su direccionamiento cuando los bits A15 y A14 del bus de direcciones son cero (Primeros 16 Kbytes).

Los terminales denominados Vcc y Vss son las entradas de alimentación (+ 5V y GND, respectivamente). El terminal NC (No conectado) no es usado en la ROM e interiormente va sin conexión alguna.

En la EPROM coinciden todos los terminales excepto el 1 y el 27; el primero es por donde se inyectaron los 21 voltios para una grabación. En modo lectura ha de ir conectado permanentemente  $a + 5$  V.

El terminal 27 (PGM) es la señal de permiso de grabación en cuyo caso ha de estar a nivel bajo durante 50 milisegundos por cada byte que se desea grabar. En modo lectura pasa a ser una señal más de control de acceso. Esta señal PGM es precisamente la que hay que tratar para la perfecta sustitución con la ROM. Ocurre que mientras que la ROM necesita que el terminal 27(E) pase a estado bajo para ser leída, con la EPROM sucede al contrario, para obtener el acceso desde la ULA el terminal 27 ha de pasar a estado alto.

#### Cambios en la tarjeta del Spectrum

Así pues la señal E es antagónica entre ROM y EPROM. Ello obliga a insertar un inversor entre la ULA y el terminal 27 de la EPROM.

Nuestro deseo es que coexistan ambos métodos, es decir, que cuando queramos se pueda restituir la ROM en su lugar, lo que será necesario si sólo se dispone de una EPROM para el proceso de grabación y cambios ulteriores. Esta compatibilidad obliga a incluir en el montaje un conmutador. En la figura número 2 se pueden apreciar los cambios necesarios en el diagrama eléctrico del ordenador.

En la tarjeta del Spectrum existe una zona de puentes programables, visibles cerca del micro-altavoz. Estos puentes están colocados ahí por el fabricante con el propósito de testear el ordenador y para hacer frente a eventuales cambios de edición de tarjetas. Están colocados formando un cuadrado cuyos lados opuestos entre sí se llaman N y **H.** La existencia de estos puentes nos va a fa-

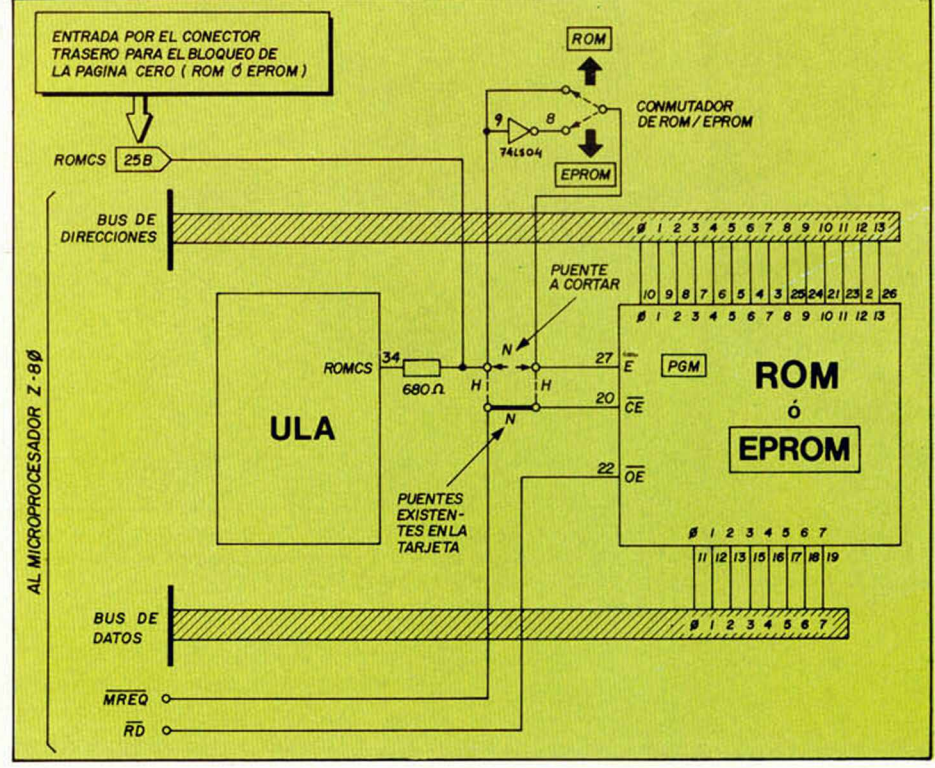

Figura 2. Esquema eléctrico con los cambios a realizar en la placa del ordenador para obtener la adaptación de la EPROM.

**HARDWARE** 

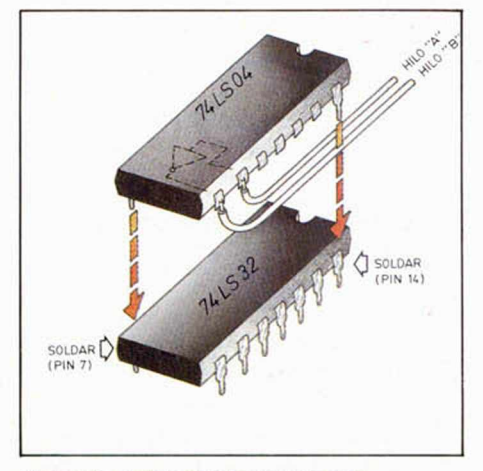

Figura 3. Detalle de los puntos de soldadura para colocar el circuito integrado 74LS04. Obsérvese que se han recortado todas sus patas excepto la 1.ª y la 14.a.

cilitar enormemente la tarea, como se verá posteriormente. Los puentes vienen hechos en los lados N, lo que posibilita que la ULA alcance el terminal 27 y la señal MREQ el terminal 20, ambos de la **ROM .**

La filosofía del montaje se basa en cortar el puente N que se halla más próximo al extremo de la tarjeta para in-

**MCROHO** 

cluir entre los dos extremos un inversor. Desde el conector trasero se accede a este punto por el terminal 25B (ROMCS) por donde se puede bloquear la ROM y en nuestro caso también la EPROM, llevando dicho terminal  $a + 5$  voltios. Esto es lo que hacen todos los periféricos comerciales que incluyen EPROM en su circuito.

#### La realización

Primeramente, y como paso más delicado, habrá que separar la ROM de la tarjeta del Spectrum desoldándola para colocar en su lugar un zócalo de circuito integrado de 28 pines.

Nos consta que alguna serie de ordenadores ya viene equipada con este zócalo; de no ser así hay que proceder a desoldar, siendo ésta la operación más laboriosa. Hay que proveerse de un desoldador eléctrico o neumático y retirar el estaño de cada uno de los 28 agujeros que ocupan las patas de la ROM y aplicar calor durante unos cinco segundos por pata para que el estaño que ciega el taladro metalizado se funda y permita su posterior succión. No hay pro-

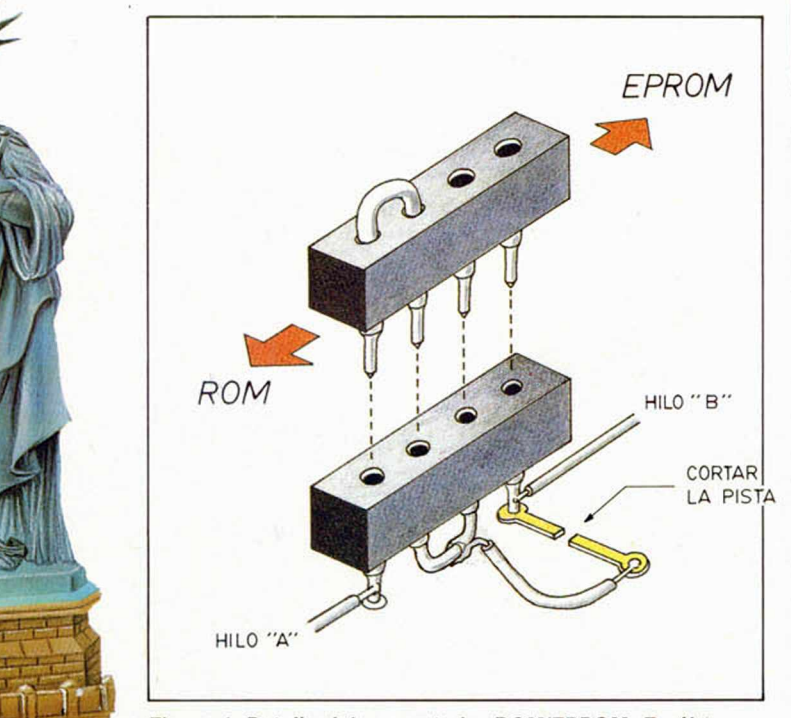

Figura 4. Detalle del conmutador ROM/EPROM. En él van soldados los hilos A y B. Según su posición el ordenador admitirá una ROM o una EPROM.

blemas con la temperatura en dañar ni a la ROM ni a la pista a no ser que se abuse en exceso. Si el estaño se ha fundido perfectamente, el agujero quedará totalmente limpio. Tras Figura 5. Vista del conjunto de operaciones a realizar para obtener la conmutación entre ROM y EPROM.

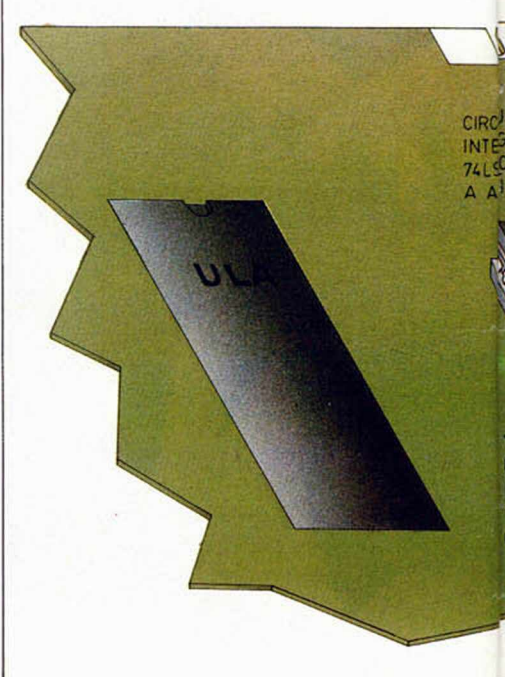

esta operación insertar el zócalo de modo que la muesca quede hacia el lado del conector trasero. Extraer seguidamente el puente N próximo al canto de la tarjeta e insertar un trozo de zócalo de cuatro patitas, (el zócalo puede ser de los de terminal redondo). Los dos terminales centrales habrán de ir soldados entre sí (guiarse para esta operación de la figura 4). Cortar también la pista que se halla hacia el canto de la tarjeta, tal como se ve en la figura.

La conmutación ROM/EPROM se obtiene insertando hacia uno u otro lado otro trozo de zócalo, también de cuatro terminales, en donde se han unido dos de ellos.

Seguidamente soldar un circuito integrado 74 LS04 encima del 74LS32 que se halla entre el Z-80 y la ULA o encima de otro 74LS04 en el modelo plus, (la figura 3 muestra el detalle). Previamente hay que cortar la parte delgada de las patas del 74LS04 excepto de la 7 y 14 que son las únicas que se sueldan para obtener la alimentación. Soldar con un trozo de hilo los terminales centrales del conectorcito con el otro extre-

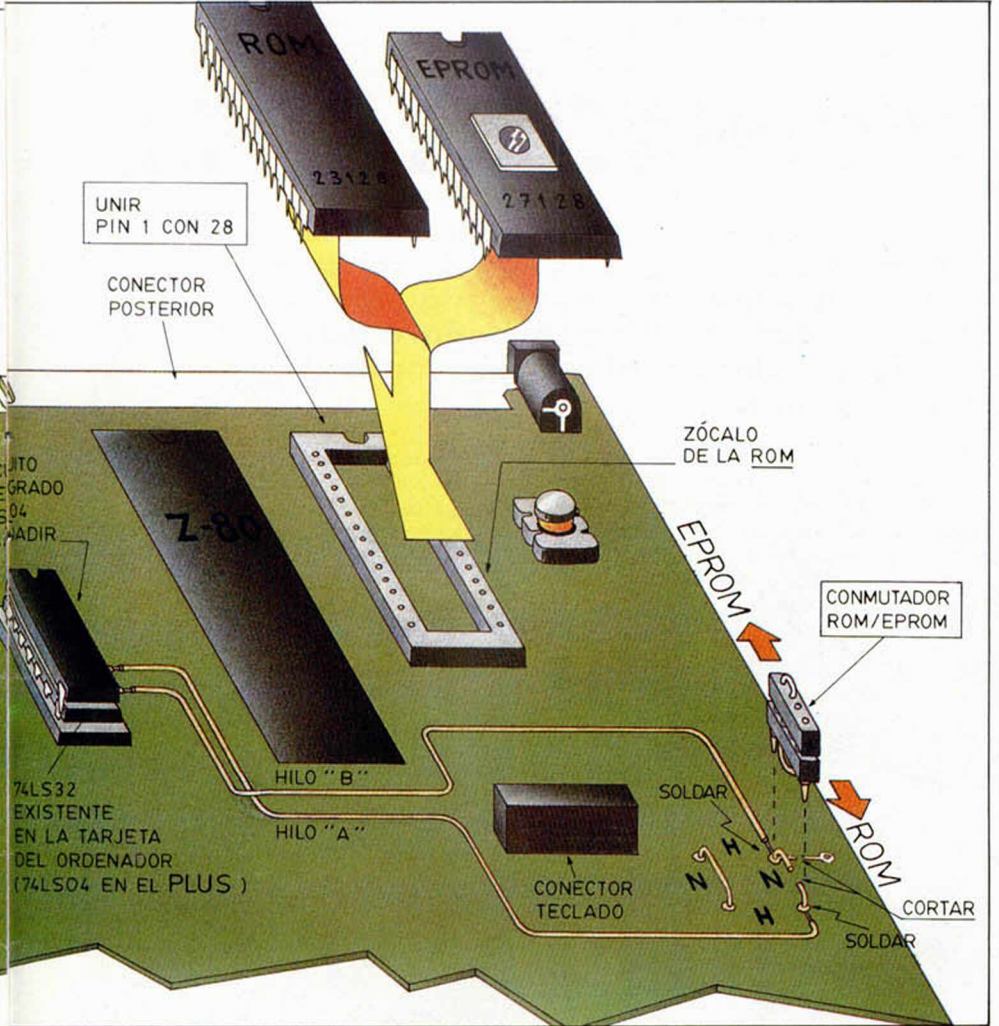

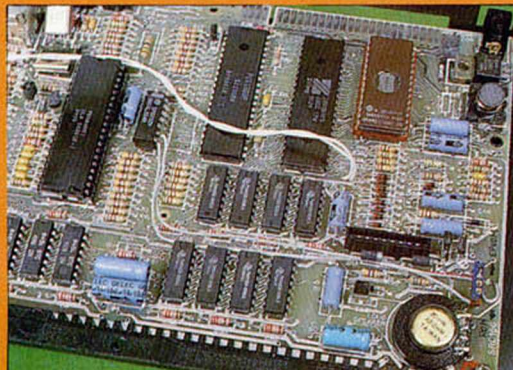

v»

Vista en planta de la tarjeta del ordenador en donde se aprecian los cambios a realizar.

dor publicado meses atrás.

El contenido de la nueva memoria podrá variarse según nuestro gusto, per-

mo de la pista anteriormente cortada.

Por fin, la figura 5 ayudará a efectuar el último cableado que consiste en unir la pata número 8 del 74LS04 con el extremo del conectorcito que da hacia la pista cortada. A este hilo le hemos llamado hilo B. Unir también mediante el hilo A la pata número 9 con el extremo que queda sin soldar del conectorcito. También hay que unir con un tercer hilo, por la parte inferior de la tarjeta, el terminal número 1, con el 28. Esta última operación sirve para inyectar  $+5$ V al terminal 1 (Vpp) de la EPROM. Ahora todo está listo para su uso: Al colocar el conmutador hacia la posición ROM podrá insertarse la ROM antigua en el zócalo; si se posiciona hacia EPROM podrá insertarse la EPROM previamente grabada. Para grabar la EPROM puede utilizarse nuestro graba-

(Ver figura 4).

ROM y EPROM son intercambiables a voluntad gracias al zócalo colocado en el antiguo emplazamiento de la **ROM** 

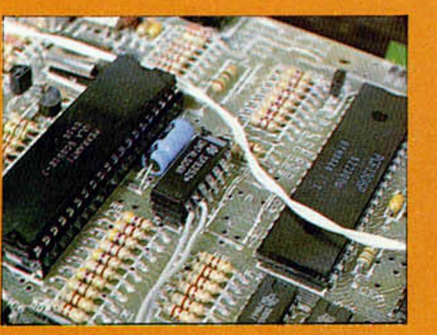

Detalle de la colocación del 74LS04 encima del 74LS32 para obtener la alimentación del primero.

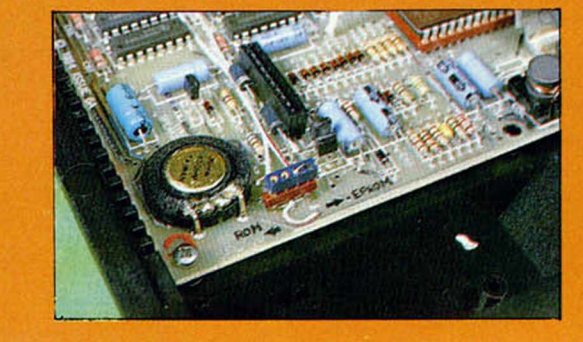

Detalle del conmutador ROM/EPROM confeccionado con dos trozos de zócalo de circuito integrado.

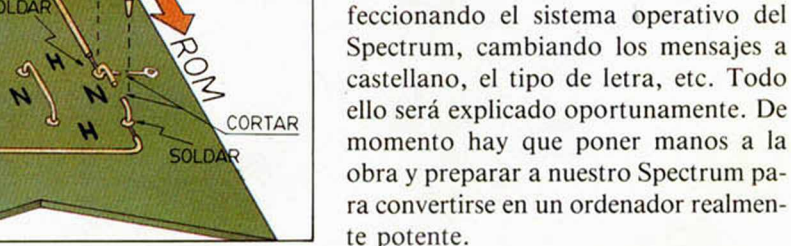

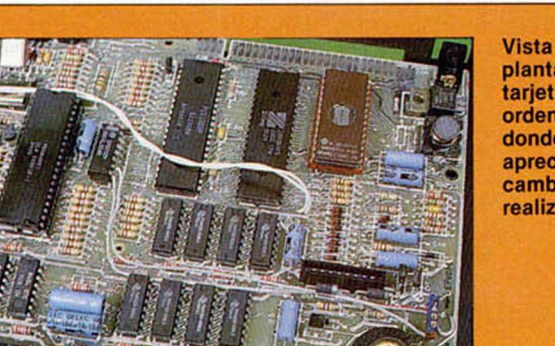

# **Protecciones en la rutina de carga** *LA BIBLIA DEL «HACKER***»** *(VIII)*

José Manuel LAZO

**Cuando analizam os por prim era vez una rutina de carga en Código M áquina es muy fácil que se nos pasen algunas cosas** por alto, como por ejemplo, que la rutina cargadora esté en **una dirección en donde se va a ubicar el propio bloque de** bytes, solapándose con la primera.

Si el programa que estamos viendo tiene esta característica olvidaros de todo lo que veais después del CALL a la rutina cargadora ya que después de concluir la carga es muy improbable que la rutina permanezca inalterada. Esta es la protección del solapamicnto del cargador. Incluso es posible que el programador que protegió el programa haya puesto cosas perfectamente coherentes después del CALL a la rutina de carga, pero ello es únicamente para despistar.

Otra protección con la que nos podemos encontrar bastantes veces es que una vez sumada la longitud del bloque de código con la dirección dónde'se ubica éste da un número mayor de 65535 por lo que la carga, después de terminar' épn la dirección más alta de la memoria del ordenador continúa con la ROM, y hasta es posible que secuencialmente llegue hasta la pantalla. Ello no es más que una pérdida de. tiempo y normalmente se utiliza para que af ser ian enorme el bloque de bytes, no quepa en ningún eópiador.

**Carga desde la rutina LOAD de la ROM**

Siempre que nos encontremos una carga estándar de la ROM pero sin cabecera, hay que averiguar la longitud y dirección donde se ubican los bytes y hacer una cabecera a medida para poderlos cargai desde Basic en otra dirección más cómoda para'su estudio. Ello se hace de la siguiente manera:

Si vemos que al registro DE se le asigna el valor 30000, por ejemplo, es que la longitud del código es de 3000W. Hay que apuntarlo para que no se nos olvide.

Luego buscamos el comienzo en el registro lX; supongamos que es de 25000.

En este ejemplo, para crear, una cabecera te-<br>cleariamos: SAVE "nombre" CODE clearíamos: SAVE "nombre" CODE 25000.30000. pero grabaríamos' solo él primer bloque (cabecera), corlando la grabación justo en el espacio vacio entre ambos. A continuación. con el Copvupi, grabaríamos después el bloque sin cabecera para poderlo cargar más. fácilmente.

Si su dirección de comienzo nos lo permite, se puede cargar en el sitio de trabajo normal, ejecutando previamente un CLEAR dirección-1, y luego ubicar un desensambladór en algún sitio de la memoria libre para proceder a su desensamblado. Para este cometido es fundamental disponer de un desensamblador per- rectamente rcubieable, como por ejemplo, el MONS.

En el caso arriba expuesto de que los bytes que se carguen se solapen con la rutina cargadora no hemos podido averiguar la dirección de comienzo del programa. Es muy sencillo saberla: es la dirección de memoria que sigue al CALL a la rutina cargadora; por ejemplo:

25000 LD IX,24000 I.D DE.3000 I I) A .255  $SCF$ **CALL LOAD** 25013 PATATIN **PATATAN** 

La dirección de ejecución del código estaría aquí en la 25013, así que a partir dé ahí es donde debemos desemsamblar.

#### **E n m ascaram ien to s checksums**

Vamos a introducirnos ahora en el estudio de las distintas protecciones que se pueden imprimir en el código objeto del programa principal (una vez cargado) como puede ser checksums, enmascaramiento con el registro «R» y otras operaciones por el estilo.

Partimos del casó de que ya tenemos el programa bien estudiado y sabemos dónde se ubica y en qué dirección arranca.

Abordar ahora este asunto puede parecer ilógico ya que faltan por explicar las rutinas de carga distintas a la normal y otras cosas interesantes, pero no ló es tanto si se piensa que este tema se engloba dentro de las protecciones en CM,

Una vez que empecemos a desensamblar el código objeto se puede pensar que todo lo que encontraremos a continuación está exento de protecciones y que ya tenemos un campo liso, sin ninguna muralla que nos estorbe. Nada más lejos de la realidad, ya que el código objeto del programa puede muy bien estar protegido de miradas ajenas por las protecciones que a continuación se explican. Esto ya no lo hace el programador para evitar la copia fraudulenta de su producto ya que se supone que si hemos llegado a este punto también podríamos copiarlo, sino para eludir el que pueda verse COMO ha hecho ciertas rutinas y cyitar que otras persomas puedan copiárselas.

**Checksums**

Checksum es una palabra inglesa que significa literalmente suma de chequeo y eso es lo

que es, una suma de todos los bytes que componen el programa y una comparación con una cifra. Huelga decir que si no coinciden el programa se colgará o saltará a la dirección 0.

El checksum se hace principalmente para evitar el que podamos modificar con algún PO-KE el programa en cuestión. Normalmente no se ve en un principio, y hasta es posible que el programa lo podamos arrancar modificado sin que actúe. Pero es probabilísimo que se halle en el programa que estemos mirando y que actúe en el momento en que menos nos lo esperamos. Esta protección se conoce como BOMBA DE TIEMPO en la jerga informática.

Una forma genérica de checksum seria la *\* guíente:

**LD HL,25000** LD BC, 40000  $LD A.0$ LOOP XOR (HE) INC HI DEC BC LD A.B OR C IR NZ.LOOP CP(HI) .IP NZ.U RET

Este es un método sencillo, pero es el más utilizado debido a que consume poca memoria. Otra forma parecida de realizar un checksum podría ser que en vez de efectuar una oper ación XOR en la etiqueta LOOP se efectuase en ADD, con resultados ligeramente distintos.

Se podrían anidar varios checksums seguidos con diversos sistemas, con un alto grado de inteligencia en las operaciones realizadas, pero, afortunadamente, en nuestros modestos Spectrum no se pueden desperdiciar unos preciosos bytes en codificar algo tan complejo (o si...) por lo que será normalmente un simple checksum, eso si, debidamente escondido, es decir, que no estará en la linca de desensamblado que normalmente sigamos.

Una solución para evitar los efectos de un checksum puede ser un simple POKE en una dirección de memoria que no Se use pero que esté déntro de las posiciones que explora el checksum, contrarrestando los otros POKES que vayamos a realizar. Esta última solución es arriesgada porque desconocemos exactamente cuál es el método utilizado para realizar la comprobación.

Todo esto si no hemos conseguido encontrar la rutina que lo efectúa dado que entonces sólo seria necesario quitarla de enmedio.

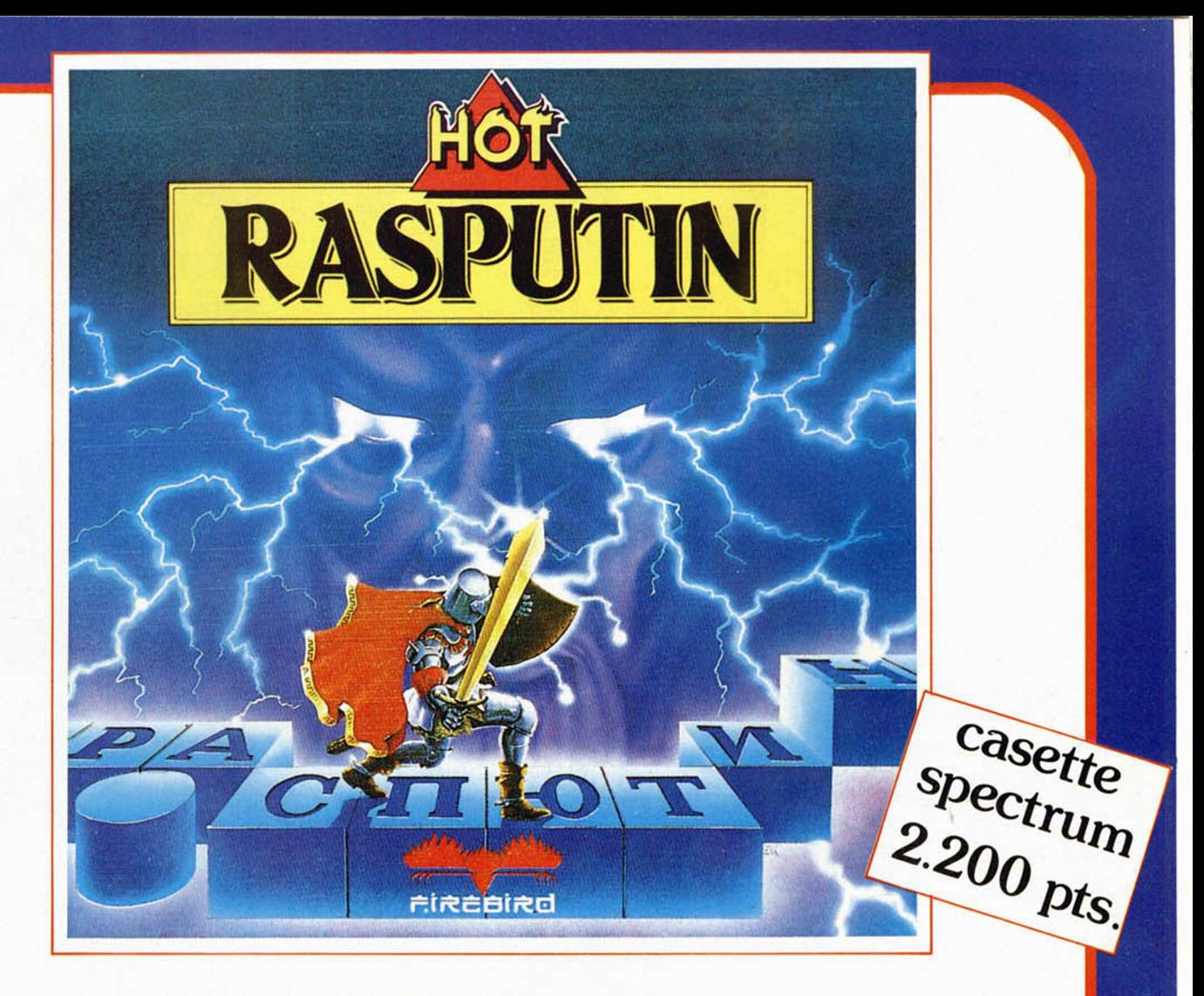

CON LAS MEJORES PANTALLAS Y ARMADO CON TU ESPADA Y ESCUDO MAGICOS, ENFRENTATE AL ESPIRITU DE RASPUTIN Y DERROTA A LAS FUERZAS DEL MAL

**Próximamente en AMSTRAD** 

# **TAMBIEN LOS DEMAS JUEGOS DE LA SERIE**

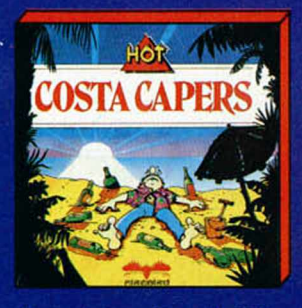

Desventuras de un turista.

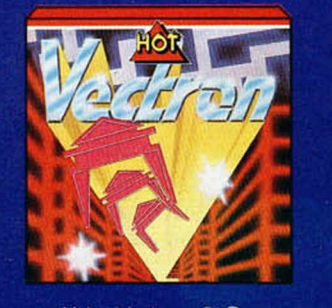

Velocidad en 3-D

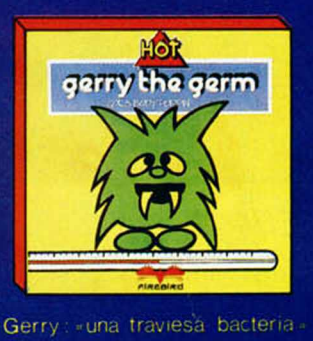

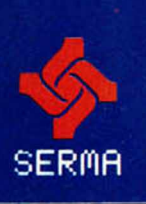

RECORTA Y ENVIA ESTE CUPON A: SERMA. C/ BRAVO MURILLO, N.º 377, 3.º A. 28020 MADRID

**CANTIDAD: \_** \_ SISTEMA: \_ **NOMBRE Y APELLIDOS:** DIRECCION: POBLACION: **PROVINCIA: CODIGO POSTAL:** \_FORMA DE PAGO: ENVIO TALON BANCARIO **D** CONTRA REEMBOLSO **D** 

**COMANDO** 

MICRO

Sólo para adictos

Desde ei mismo corazón de la jungla de Alicante, Vicente García nos envía este maravilloso cargador con el que podremos obtener vidas infinitas para este trepidante Comando.

10 CLEAR 40000 20 LOAD "" CODE 30 POKE 65267 , 203 40 POKE 65379 , 68 50 POKE 65380 , 15 60 POKE 65382 ,108 70 POKE 65383 , 165 80 FOR N = 65482 TO 65497 : READ A : POKE N,A : NEXT N 90 RANDOMIZE USR 65263- 100 DATA 175, 050 , 122 , 104 050 110 DATA 004, 108,050 ,005

, 108

120 DATA 050 , 006,108 , 195 030

#### 130 DATA 100

No podréis negar que vais a notar la diferencia.

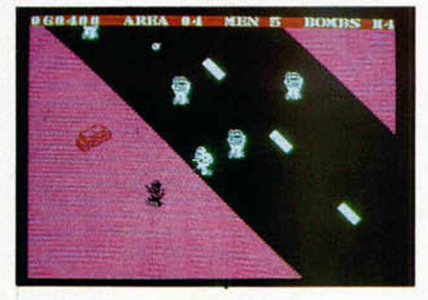

#### *SABOTEUR*

Os proponemos la posibilidad de hacerle un auténtico sabotaje al programa Saboteur. Si tecleáis el cargador que Juan Luis Garriga nos ha hecho llegar por vía urgente desde Barcelona, podréis jugar mucho más tranquilamente debido a que la energía no disminuye.

Un pequeño detalle: como sa-

béis, en la cinta viene por una cara el programa protegido y por la otra, desprotegido. Pues bien, este cargador tendréis que utilizarlo en la versión desprotegida.

10 CLEAR 24200 20 LOAD '''' SCREEN\$ 30 LOAD " " CODE 40 RANDOMIZE USR 63972

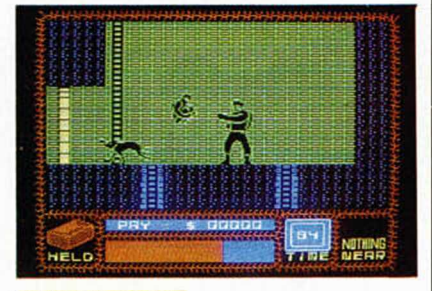

#### *BRUCE LEE*

Juan García Quesada, residente en Madrid y colaborador habitual de Micromanía, nos ha facilitado unos más que interesantes Pokes para obtener, cómo no, las siempre anheladas vidas infinitas de este excelente programa de kárate.

POKE 51795, 0

#### *GHOSTBUSTERS*

Pero la cosa no se queda aquí, ya que también nos ha contado algo muy interesante para el divertido Cazafantasmas. La cuestión es la siguiente:

POKE 40845, 0 para no gastar trampas.

POKE 40625,0 y POKE 42173, 0 para hombres ilimitados.

Estos dos últimos programas sólo pueden ser utilizados en las versiones que no lleven carga turbo.

#### **LIBROS**

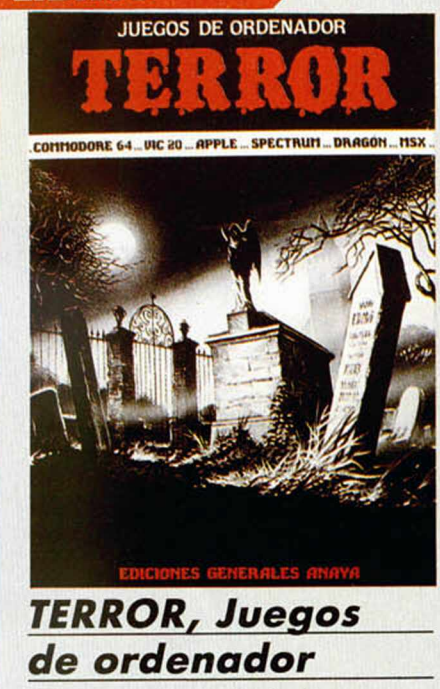

J.Tyler y Chris Oxlade Ediciones Generales Anaya 18 páginas\_\_\_\_\_\_\_\_\_\_\_\_\_\_\_\_ •\_

De «miedo», podemos clasificar esta obra, en el más amplio sentido de la palabra.

El libro contiene una colección de programas «terroríficos», aunque la verdad es que son bastante simples. Está pensado para que los principiantes totales sean capaces de com prenderlos. Al pie de cada uno de ellos se explican las variaciones pertinentes que hay que llevar a cabo para que sirvan para diversos ordenadores, tales como Spectrum, Amstrad, MSX, etc.

El inconveniente principal que hemos encontrado es que ninguno de los programas tiene gráficos. Esto es explicable porque en ningún ordenador se manejan los gráficos de la misma manera. Por otra parte, nada impide que coloquéis vuestros propios gráficos. Por decirlo de una forma más macabra, sólo está el «esqueleto» del programa. Pesadilla informática, Los números mágicos, El atrapa fantasmas, La mujer araña, El enterrador, La casa fantasma y Espiritismo, son algunos de sus más sugestivos títulos, que te ayudarán a no dormir por las noches. Que te lo pases mal.

**TODOS ESTOS JUEGOS JUNTOS** EN **DOBLE CASSETTE** A PRECIO DE **UN SOLO PROGRAMA** 

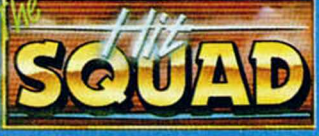

**GRANDES EXITOS EN** 

**ESTUCHE DOBLE** 

DISTRIBUIDOR EXCLUSIVO PARA ESPAÑA: ERBE SOFTWARE C/ STA. ENGRACIA, 17<br>28010 MADRID. TEL. (91) 447 34 10 DELEGACION BARCELONA, AVDA. MISTRAL, N.º 10 - TEL. (93) 432 07 31

 $\mathbf{r}$  :  $\mathbf{r}$ 

G

 $\bullet$ 

21150

Vol

 $\overline{\mathcal{C}}$ 

match point

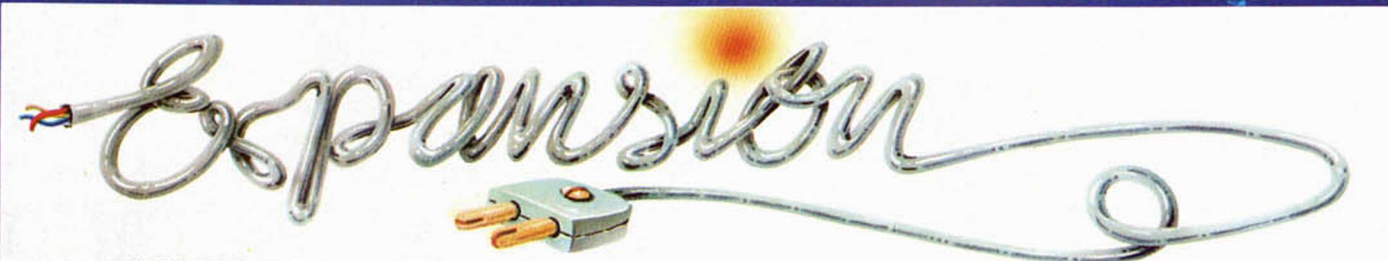

Jesús ALONSO RODRIGUEZ

# **NUEVO INTERFACE DE IMPRESORA MHT**

La firma MHT que ya popularizó su famoso interface Centronics/RS232 **distribuido por Indescomp, acaba de lanzar una nueva versión del mismo con el softw are sensiblemente m ejorado. Cualquier usuario puede convertir su interface antiguo en uno nuevo con solo cargar desde cinta, disco o m icrodrive, el listado que os proporcionamos.**

Casi todos nuestros lectores conocerán el interface Centronics/RS232 de MHT. comercializado en su momento por Indescomp. Se trata del primer interface que apareció en el mercado español que permitía pilotar una impresora de 80 columnas. Algunos usuarios nos acostumbramos a él dado que es, sin duda, el más sencillo de utilizar y el que más prestaciones proporciona, tanto a la hora de trabajar en Basic, como en código máquina.

Un único inconveniente venía a ensombrecer las prestaciones de este accesorio. Para su funcionamiento, utiliza un software de algo menos de 1 K que él mismo se encarga de volcar en la parte alta de la memoria al conectar el ordenador. Esto tiene el inconveniente de hacerlo incompatible con cualquier programa que necesite ocupar estas direcciones de memoria.

A partir de ahora, el problema ha quedado resuelto con la aparición de una nueva versión del mismo que permite configurar el software que vaya a utilizarse y traspasarlo al buffer de impresora (direcciones 23296 a 23551 del ordenador), dejando libre toda la memoria útil, para ser usada por los programas que la necesiten.

La circuitería electrónica es idéntica a la del modelo anterior, sólo varía el software que vuelca. Por lo que, si cargamos este software desde cinta, microdrive o

disco, habremos convertido nuestro interface antiguo en uno de la nueva versión.

En un alarde de «savoire faire», los fabricantes de este interface (MHT Ingenieros) nos han suministrado la información necesaria para que cualquier usuario del modelo anterior, pueda disfrutar de las ventajas del nuevo. Para ello, sólo tiene que copiar el listado que adjuntamos, utilizando el cargador Universal de código máquina y hacer el «DUMP» en la dirección 64516. Con esto, el antiguo interface queda transformado como si se tratase de la nueva versión. Guarda, en cinta, el código objeto (CODE 64516, 940) ya que es necesario cargarlo cada vez que vaya a utilizar el interface como si de uno nuevo se tratara.

#### **Nuevas** prestaciones

La ventaja fundamental de este software es que permite ser volcado en el buffer de impresora. Para ello es necesario teclear:

#### RANDOMIZE USR 64990

A partir de ahí, se reconocerán los comandos LPRINT y LLIST con algunas diferencias:

1.º Se reconoce la coordenada horizontal de «AT».

2.º «TAB» no retorna a los 32 caracteres, sino a los 80.

3. ° Los caracteres no imprimibles, se imprimen como espacios.

Si se tiene el software en el buffer de impresora, el COPY hay que realizarlo con:

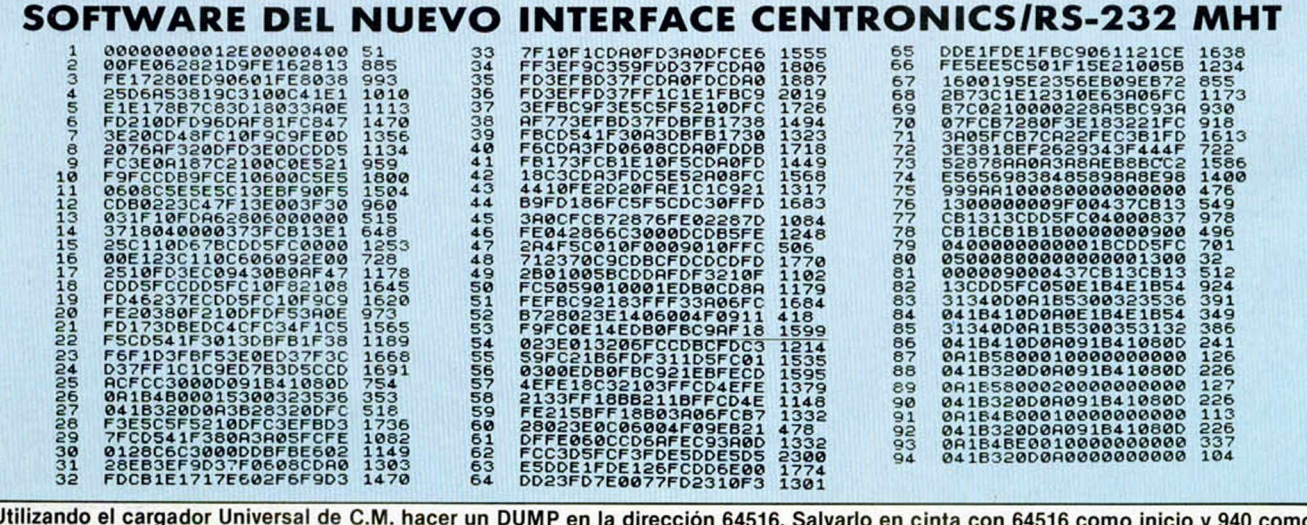

Utilizando el cargador Universal de C.M. hacer un DUMP en la dirección 64516. Salvarlo en cinta con 64516 como inicio y 940 como número de bytes.

Exteriormente el nuevo modelo es prácticamente igual. La minima diferencia con el hardware anterior es la ausencia de interruptor.

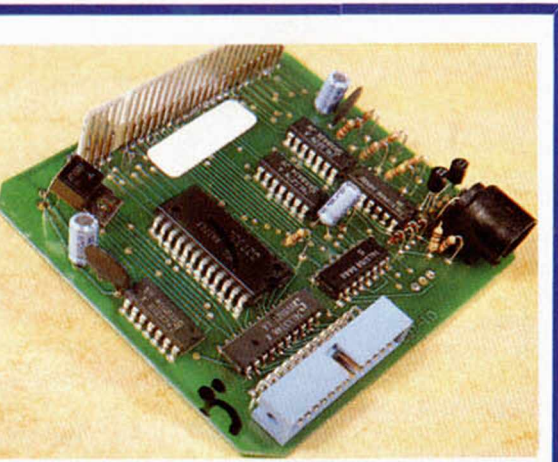

#### RANDOMIZE USR 23370

Para ello, hay que seleccionar qué tipo de COPY deseamos (normal o expandido) antes de inicializar el interface, esto se hace con:

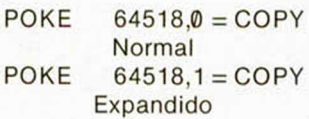

Asimismo, si se utiliza una impresora «ASTRON», habrá que hacer:

#### POKE 64524,2

antes de inicializar el in terface. Un pequeño inconveniente es que, si se va a utilizar la salida serie RS232, no se puede hacer desde el buffer de impresora. Esto es debido a que el funcionamiento de la ULA no permite temporizar las señales correctamente si se trabaja en los 16 Ks inferiores de la RAM. Por tanto, no recomendamos este sistema a quienes utilicen una impresora conectada en serie.

Una última diferencia es que podemos controlar algunos parámetros adicionales:

4

1. ° POKE 64594,205 hace que se envíe un «LF» después de cada «CR». PO-KE 64594,195 anula esta posibilidad.

2.<sup>°</sup> Se pueden controlar el número de columnas de la impresora POKEando en 64782 este número partido por 2. Por ejemplo, para una

impresora de 136 columnas, se puede hacer:

POKE 64782,68

3. ° Se puede decidir el número de bits que se mandan, en la salida serie, entre 5 y 8 POKEando este número en 64911.

Asimismo, se pueden controlar, para la salida, en 64823.

4.º Se puede decidir si se utiliza paridad par, impar o si no se utiliza paridad, de la siguiente forma:

POKE 64849,236: POKE 64850.108= Paridad Impar POKE 64849,228: POKE  $64850.108 =$  Paridad Par POKE 64849,195: POKE  $64850,89 =$ Sin Paridad

5. ° También se pueden decidir el número de bits de STOP de la siguiente forma:

6. ° Si se utiliza desde código máquina, cambian las siguientes direcciones:

Salida: CALL 65124 (en el anterior era 64761)

Entrada: CALL 64879 (en el anterior era 64698)

El byte recibido o a transmitir irá en 64525, exactamente igual que en la versión anterior.

Por lo demás, este nuevo software trabaja de la misma forma que el anterior. Esperamos que cunda el ejemplo de MHT y, a partir de ahora, todos los fabricantes permitan a sus clientes que se aprovechen de las mejoras introducidas en sus nuevos productos.

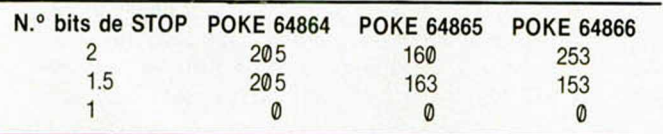

# **LE CONCEDEMOS TRES DESEOS**

**C** *MM m*

*S i g i J J /mÉ mMm Mm iii. w w i i i*

4

# **CONSULTORIO**

#### **Detección de choques**

*Tengo un problema con las funciones ATTR y SCREENS y es que no consigo que haga un determinado efecto cuando un objeto choca contra algo. He seguido las explicaciones al pie de la letra pero no consigo nada positivo. Ruego, por favor, que me reviséis este pequeño programa y me digáis qué está mal ya que no me funciona:*

*10 PRINT AT 12,8; «H» 20 FOR f= 16 TO 8 STEP— 1 30 PRINT AT 12,f;« <» 40 PAUSE 10 50 PRINT AT 12,f; " " 60 GO SUB 100 70 NEXT f 80 GO TO 10 100 IF SCREENS (12, f) = «H» THEN BEEP 1,1: STOP 110 RETURN Manuel SANCHEZ ■ Madrid*

 $\Box$  El uso que se hace de la función SCREENS es correcto, la razón por la que no funciona su programa es porque adolece de un «error lógico», es decir, un error de planteamiento.

Usted va desplazando el carácter « < » hacia la izquierda y quiere comprobar cuando ha alcanzado al carácter «H», la comprobación la hace con «GO SUB 100»; pero dése cuenta que está imprimiendo el « < » primero y comparando después, por lo que, cuando va a ver si el carácter es una  $\kappa$ H» (SCREEN\$ (12,f) =  $\kappa$ H»), lo que hay en ese lugar ya no es una «H», sino un « < » por lo que la comparación no se produce.

Para que el programa funcione, debe hacer la comprobación antes de imprimir el «<», es decir, el «GO SUB 100» no debe ir en la línea 60, sino en una linea 25, es decir, antes del «PRINT».

#### **Desdoblado de teclas**

*Me remito a ustedes, tras leer la consulta del lector de Córdoba José C. Aparicio (revista número 71), en la cual se refiere a su duda sobre el cambio de teclado.*

*Pues bien, tras leer su respuesta, y dado que poseo un teclado Indescomp, puse manos a la obra y desdoblé la tecla CAPS SHIFT, hasta aquí todo bien.*

*También comentan que se podrían desdoblar los cursores, y algunas teclas más. Yo tenía desdobladas las teclas de las comillas, los dos puntos, el punto y coma, la coma, el punto y una tecla para el borrado.*

*Esto lo conseguía con unos pulsadores de doble circuito, pero no siempre lograba lo deseado; a veces, en lugar de las comillas me salía la letra «p», y lo mismo con las demás teclas.*

*Comentan que el punto y la coma se pueden desdoblar con diodos lo cual me fue sencillo dado que la señal de SIMBOL SHIFT, el punto y la coma corresponden a la misma semifila.*

*Para estas teclas utilicé diodos del tipo 1N4148, el problema me surgió cuando quise desdoblar las restantes teclas, me encontré con que la señal de cada semifila del teclado es diferente y no encuentro la manera de realizarlo.*

*Y este es el motivo de mi carta, pediros que me digáis el modo de conectar esas teclas con diodos o con otro componente.*

*José L. BLANCO ■ Barcelona*

□ Efectivamente, no resulta difícil desdoblar con diodos aquellas teclas que se encuentran en la misma

semifila que el SHIFT correspondiente. La misma filosofía puede aplicarse a aquellas que se encuentran en la misma columna, por lo que puede utilizar diodos para desdoblar las teclas de «DELETE», «BREAK», «EDIT», «;» Y «= ». En este caso, se conectan los cátodos de los dos diodos a las dos semifilas correspondientes y los ánodos se unen entre sí y a un contacto del pulsador, el otro contacto de éste iría a la columna correspondiente.

La cosa se complica cuando la tecla a desdoblar no coincide en fila ni en columna con el SHIFT correspondiente (caso de los cursores). Aquí es necesario recurrir al empleo de puertas lógicas. Es posible desdoblar cada tecla con el empleo de dos puertas OR, por ejemplo, 74LS32. Las salidas de las puertas irían a cada columna (con diodos si es necesario) y una entrada de cada una a cada semifila. Las otras dos entradas  $-$ una de cada puerta $$ irían al pulsador que las accionara.

En general, no es recomendable utilizar pulsadores de dos circuitos, ya que el cierre de ambos no se produce exactamente al mismo tiempo, y estos desfases pueden dar lugar al mal funcionamiento que usted mismo nos indica.

#### **Piloto indicador**

*¿Cómo se podría conectar un LED al ordenador para indicar su funcionamiento?*

*José ALONSO ■ Madrid*

□ El LED se puede conectar en serie con una resistencia de 470 ohmios 1/2 vatio. Puede conectar el cátodo del LED al polo negativo de la alimentación, el ánodo a la resistencia y el otro extremo de ésta al polo positivo. En un LED, el cátodo se reconoce porque es la pata más corta del componente; algunos fabricantes aplanan el resalte del encapsulado por el lado del cátodo. Si lo desea, puede identificar las patas con un polímetro; recuerde que el LED debe ir polarizado en directo, es decir, conduciendo (al revés que, por ejemplo, un Zener).

#### **Cargador universal de C.M.**

*Me gustaría saber un detalle del cargador Universal de código máquina. Cuando yo grabo un programa lo grabo en el código objeto y aquí viene el problema: cuando quiero recuperar ese programa en C/M no me entra con la opción LOAD del cargador.*

*¿Cómo se puede pasar un programa de código objeto a código fuente para así poder cargarlo con el cargador y poner las modificaciones o continuar escribiendo?*

*Vicente PENADES Valencia*

□ La opción LOAD del cargador es para cargar un código fuente que se haya grabado con la opción SA-VE del mismo. Por tanto, le recomendamos que guarde siempre una copia de cada rutina en código fuente.

Para pasar el código objeto a código fuente, será necesario que escriba un programa que vaya convirtiendo el dato de cada octeto a hexadecimal y almacenando los caracteres en una variable con nombre «a\$», ya que este es el formato que utiliza, para el *masiado corto. ¿Podría* código fuente, el Cargador *alargarlo?* Universal de Código Máquina. *Gerhard MAUNI* · *Barcelona* 

#### **La rutina «CL-LINE»**

*En el número 72 y en la sección CONSULTORIO, le Indicáis a José A. Rivas de Tarragona una forma de borrarla pantalla de abajo a arriba utilizando la rutina* 1. *de la ROM ubicada en la dirección 3652 y que el número de lineas borradas dependía del valor que hubiera en «B». Esto último es lo que no comprendo, es decir, qué representa «B» y cómo se puede variar su valor.*

#### *José FERNANDEZ* ■ *Castellón*

□ Al decir «B» nos referimos al registro «B» del microprocesador. Para alterar su valor es necesario hacerlo con una rutina en código máquina, por ejemplo:

#### LD B,5 CALL 3652 **RET**

Esto borraría las 5 líneas inferiores. Vamos a dárselo más fácil para que lo pueda hacer en Basic:

10 FOR n = 23296 TO 23301 20 READ a: POKE n,a

30 NEXT n 40 DATA 6,0,205,68,14,201

Deberá hacer un POKE en 23297 con el número de líneas a borrar y luego: RANDOMIZE USR 23296. Esta mini-rutina es reubicable.

#### **Impresora GP-50S**

Soy *poseedor de un Spectrum Plus y hace poco me compraron una impresora Seikosha GP-50S. pero el cable para conectarla al ordenador es de-*

□ No hay inconveniente en prolongar el cable unos centímetros, aunque si tiene más de medio metro, podría empezar a dar problemas de acoplamiento. Para prolongar el cable puede sustituirlo por otro mazo más largo o desoldar uno de los extremos y empalmar tantos hilos como tiene el mazo. En cualquier caso, ponga sumo cuidado para no intercambiar, por error, alguna de las conexiones.

#### **Pérdida de sintonía**

*Tengo un Spectrum Plus desde hace unos meses, y vengo observando desde algunas semanas que la pantalla del televisor(B.N.) se desgradúa, es decir, varia la luminosidad, se mueve la pantalla, etc. y tengo que estar graduando el televisor a cada momento. ¿A qué es debida la averia?, ¿cuánto puede costar repararla?*

*José L. ESCANDON ■ Cádiz*

□ Por lo que nos indica, parece que el problema consiste en una pérdida de sintonía, bien del televisor, bien del Spectrum. No hay que echarle la culpa a este último, de hecho, lo más probable es que la avería sea del televisor. Por ello, le recomendamos que pruebe a conectar el Spectrum con otro televisor antes de decidirse a mandarlo a reparar. Respecto al precio, sentimos no poder informarle ya que depende de un gran número de factores.

# *4***297318**

A usted, minorista, y con sólo marcar este teléfono, le concedemos lo que siempre ha esperado de su mayorista informático.

- **1 Todas las marcas,** Amstrad, Spectrum, Commodore... para que con una sola llamada, usted tenga todo lo que necesita.
- **2 Rapidez en el servicio.** Le entregamos su pedido en 24 horas, sin demoras y en cualquier punto de España.
- **3 Trato directo.** Mantenemos un contacto continuo con usted, nos preocupamos por sus problemas y le ayudamos a solucionarlos. Queremos que usted sea algo más que un cliente.

#### **Si es esto lo que pide a su mayorista, LLAMENOS**

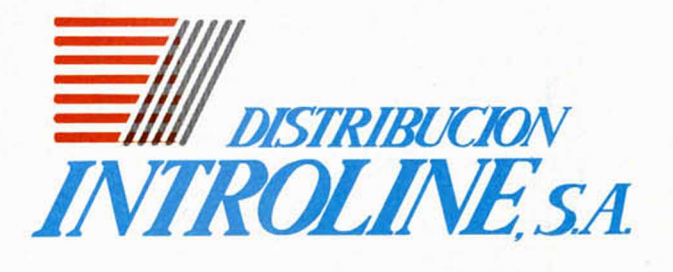

**CUMPLIMOS SUS DESEOS**

**DE OCASION** • VENDO consola videojuegos en color, con 10 juegos en cartucho, transformador y cables incluidos, todo por 20.000 ptas. (negociables) o bien lo cambio por impresora Seikosha GP-50. Preferiblemente de Valencia. Llamar al Tel: (96) 178 15 42. Preguntar por Hugo (horas de comida). También quería formar parte de un club del Spectrum.

• RUEGO que si algún lector tiene el libro de instrucciones en castellano del Microdrive, me lo fotocopiase. Asimismo estoy interesado en conseguir las instrucciones del Siti. Pagaría gastos de fotocopias. Interesados escribir a la siguiente dirección José María Cabal González. C/ La Paz, 4. 4.° Idz. Avilés / Asturias. Tel. (985) 54 01 67.

CAMBIO pokes, instrucciones de juegos, mapas, sin ningún fin económico. Los interesados pueden dirigirse a Manuel Paredes Abad. C/ Río Escalona, 38, 10. 46023 Valencia Tel. (96) 362 19 14 (días laborables. • DESEO contactar con usuarios del Spectrum para intercambiar ideas, trucos. Dirigirse a Juan Dacosta Ramírez, *el* Santa María, 24 Lepe / Huelva.

• VENDO Spectrum 48 K, con cables y alimentador en perfecto estado por sólo 16.000 ptas. Spectrum más revistas del tema por 20.000 ptas. El ordenador, más re-

**MICTOGES** 

L.

ن .

**ESPECIALISTAS EN SINCLAIR** AMPLIACIONES DE MEMORIA, COMPONENTES V SERVICIO

vistas y Wafadrive (Microdrive interface Centronics, más interface joystick, etc.) por 38.000 ptas. Interesados comunicarse con Vicente Lluch Camps. C/ Yecla, 24, Pta. 9. Tel: (96) 362 17 09. Valencia.

• VENDO ordenador Commodore VIC-20 con unidad de cinta por 25.000 ptas. Interesados llamar al Tel. 63 00 07 de Badajoz. Preguntar por Angel Cabello.

• CAMBIO órgano polifónico Yamaha PS 40 comprado en el 85, y en perfecto estado, por un Commodore 64 con cassette, o bien lo vendo por 35.000 ptas. Con el órgano incluyo maletín y alimentador. Interesados escribir a Diego Martín. C/ Cerrada, 2, 6.° Valladolid. Tel. (983) 26 32 01.

**• VENDO Spectrum Plus,** seminuevo preparado para monitor con instrucciones de manejo y revistas. Todo por 34.000 ptas. Interesados contactar con Juan José Gómez Anaya. C/ San Macario, 20, 28021 Madrid.

• VENDO Casio PB-110 con banco de datos, casi sin utilizar por sólo 10.000 ptas. También desearía que me enviaran las instrucciones del Skool Daze, pagando los gastos de envió. La dirección es la siguiente Gloria Fernández. C/ San Miguel, 25. Torremolinos Málaga.

• VENDO Zx Spectrum 48 K, completamente nuevo, más interface para joystick por 25.000 ptas. Interesados escribir a José Rosado C/ Rua General Silva Freire, 7,<br>R/C 1800 Lisboa. 1800 Lisboa.

• COMPRO manual «Como crear tus propios juegos» u otro similar. Interesados llamar tardes al Tel. (91) 202 52 74. Preguntar por David.

**• VENDO Zx Spectrum 48** K con grabadora especial, muchas revistas, tomo enciclopedia Run por sólo 16.000 ptas. Interesados escribir a P. Carlos I; 65-67, 5.° 08005 Barcelona. Preguntar por Miguel. Tel. (93) 309 58 74.

• VENDO los números del 1 al 64 de la revista Microhobby, números: 11,12,13, 14, 18, 22, 23, 24, y 26 de la revista ZX por 6.000 ptas. También vendo los números 5, 6 y 7 de Microhobby Cassette, los 3 y 5 de vídeo-Spectrum y el 1 de Softspectrum o bien lo cambio todo por un teclado Saga 1 en buen estado. Interesados llamar al Tel. 773 84 34. Preguntar por Javi / Madrid.<br>
• VENDO ordenador, Zx VENDO ordenador Zx Spectrum Plus, nuevo, comprado en oct-85, manual de instrucciones en español, joystick Ouick shot V, interface Kempston, computador TV ordenador. Todo por 30.000 ptas. Interesados llamar al Tel. (94) 462 23 22. Bilbao.

• DESEO contactar con personas que deseen inter-

cambiar información acerca del Zx Spectrum y sobre todo del Timex Sinclair 2068. Interesados contactar con Alberto Capeans. Estados Unidos, 1.501. *I* 1101 Cap. Fed. Buenos Aires / Argentina.

**COMPRO** interface I, microdrive, lápiz óptico e impresora, económicos. Interesados escribir a la siguiente dirección: José Miguel. C/ Andrés Segovia, 10. 18006 Granada.

• VENDO interface joystick programable Indescomp con garantía en blanco, por sólo 3.900 ptas. Pedro Sáez. C/ Jacinto Benavente, 2. Pilar de la Horada / Alicante.

**• VENDO Zx Spectrum 48** K con lo siguiente: Televisor blanco y negro de 14" con radio cassette incorporados, teclado profesional Lo-Profile, josystick Quick Shot II, con interface. 65 revistas Microhobby y suscripción por un año, 6 revistas Input Sinclair, curso de Basic con 20 cassette. Todo por 80.000 ptas. Interesados pueden llamar al Tel. (93) 350 53 36. Preguntar por Miguel.

• VENDO Spectrum 48 K con todo el equipo. Todo por 25.000 ptas. Interesados llamar a Gustavo Salvadores. Tel: 20 40 41 de León.

• VENDO copiador TC-7 por 600 ptas. Antonio Márquez *el* San Pedro, 73. Puertollano (Ciudad Real).

• NECESITO las instrucciones completas y claras de Omnicalc 2, Gens 3M, Mons 3M, VU-3D, Deux ex Machina, Melbourne Draw, 3D Starstrike, Fighter Pilot y Cobal. A cambio regalo libros de C.J. Cela, Alberti, Henry Miller, etc. o bien pago gastos de envío. José Manuel Vizaino *el* Emilia Pardo Bazán, 10 4.°. Lugo. Tel (982) 22 97 09.

• VENDO teclado original del Spectrum 48 K por 10.000 ptas. Interesados llamar al Tel. 742 81 73 de Madrid (7 a 10 noche). Preguntar por Alfredo.

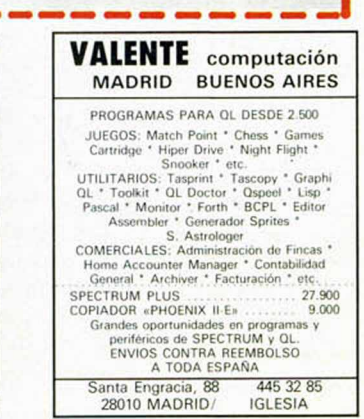

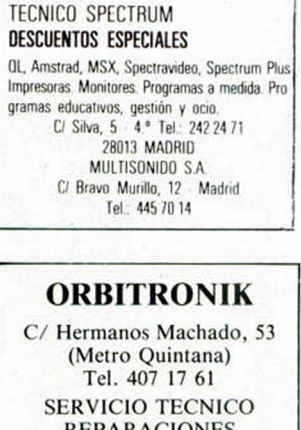

REPARACIONES SPECTRUM 3.800 ptas. Materiales originales,

Amstrad, Commodore, Monitores, Ampliación de memorias y Periféricos en general. Trabajamos a provincias.

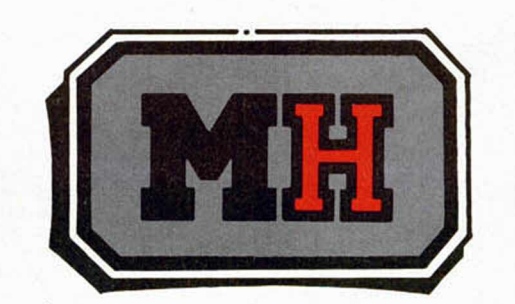

CSOT MADES Te presenta otra novedad... *Matchday, Match Point,* **Bruce Lee y Knight Lore...** ¡En un solo juego! *They Sold a millon II* Commodore C: 1990 Amstrad C: 1990 Pídenoslo a SOFT INVADERS. *O* Orense, 6. 28020 MADRID.

Nuestra lista completa la encontrarás en

MICROHOBBY ESPECIAL...

ATENCION

**REPARAMOS TU SPECTRUM COMMODORE RADIOCASSETTES SERVICIO TECNICO A DISTRIBUIDORES COMPONENTES ELECTRONICOS ULAS, ROMS, MEMBRANAS DE TECLADO SERVICIOS A TODA ESPAÑA Sanios especialistas**

**PRALEN ELECTRONIC Amonio López, 115 - Madrid**

Tel. (91) 475 40 96

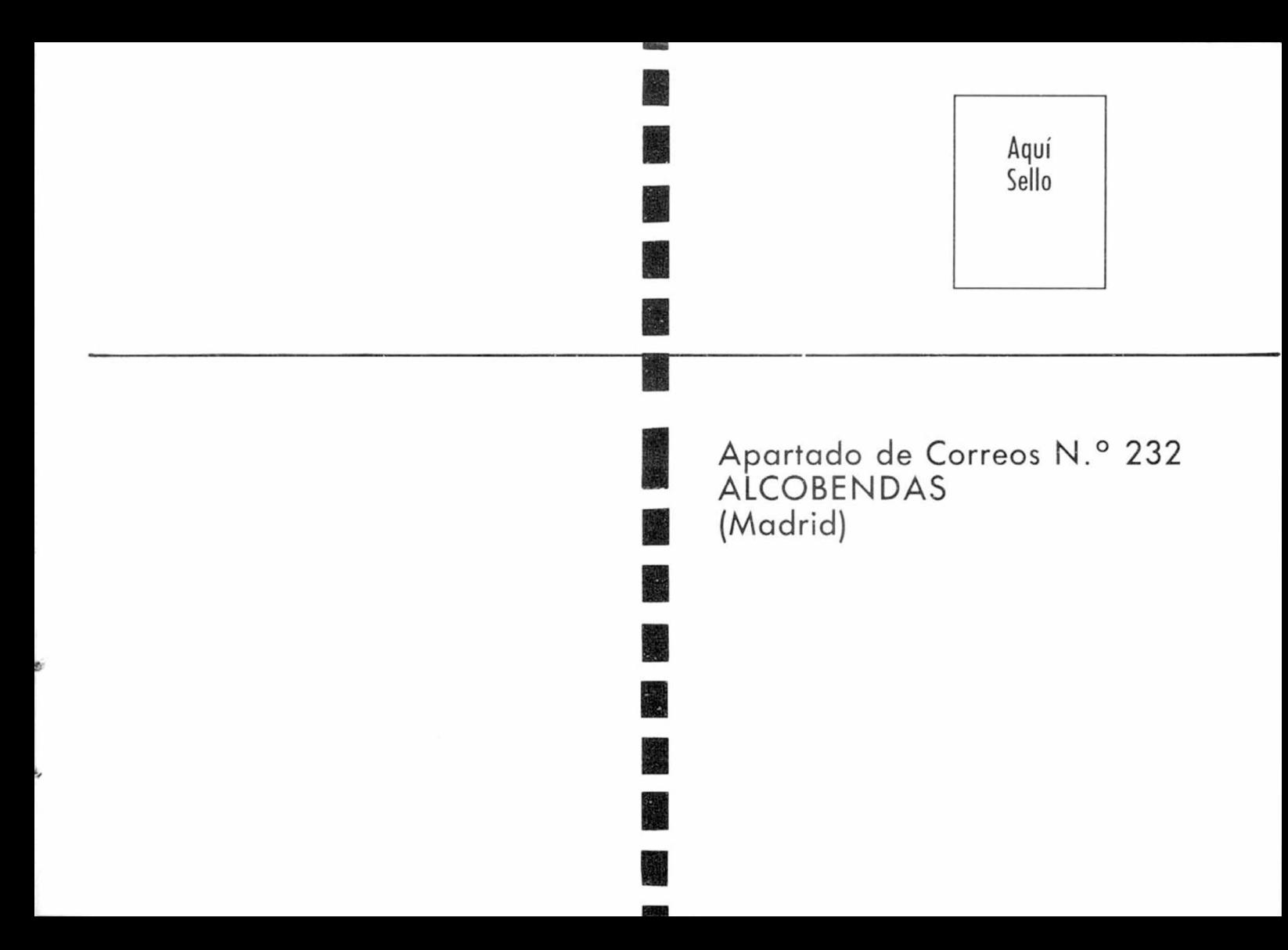

# Solicitud de numeros atrasados

Deseo recibir en mi domicilio los siguientes números atrasados de MICROHOBBY SEMANAL, al precio de 95 ptas., más 6 ptas. de IVA hasta el número 36; 125 ptas., más 8 ptas. de IVA hasta el número 60 y 135 ptas. del 61 en adelante. Los números 1, 2, 3 y 6 están agotados. Deseo recibir los siguientes números:

### Solicitud de cintas

Deseo recibir (a(s) cinta(s) de programas que indico a continuación. Cada una de estas cintas lleva grabados los programas publicados por MICROHOBBY SEMANAL durante cuatro números consecutivos (1 al 4, 5 al 8, 9 al 12, etc.) y su precio es de 616 ptas. (IVA incluido), más 75 ptas. de gastos de envío por cada pedido (no por cinta).

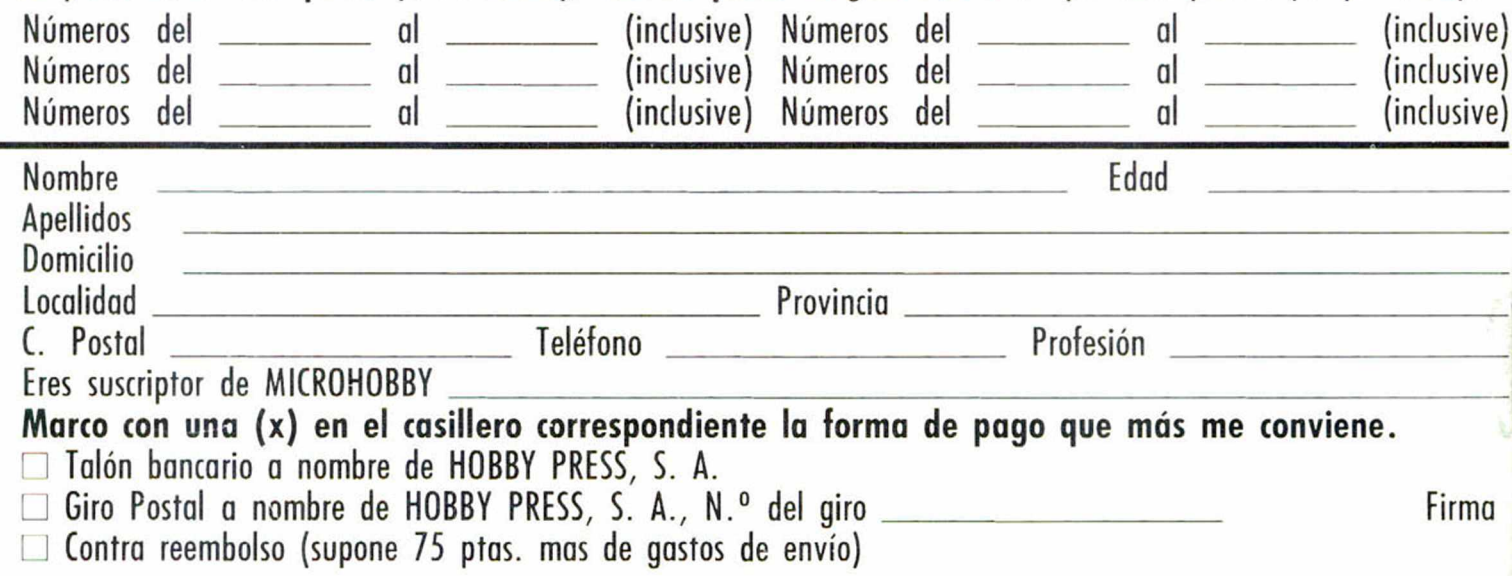

**habitual Exception**<br> **habitual Exception**<br> **habitual interval is a cinturón negro.**<br> **a cinturón negro.**<br> **a cinturón negro.**<br> **a cinturón negro.**<br> **a cinturón negro.**<br> **a cinturón negro.**<br> **a cinturón negro.**<br> **a cinturó** ¡EL DEFINITIVO! — 8 niveles de dificultad desde cinturón blanco a cinturón negro. — A partir del octavo Dan puedes llegar a ser "Sai Master".

- 16 Movimientos diferentes.
- Joystick o Teclado.

Si están agotados en tu tienda

ACCION!

Spectrum Pronto: Commodore Amstrad

El mejor programa de simulación de vuelo creado hasta la fecha.

Pon en marcha los motores...

i Despega!<br>Sube al cielo para defender el<br>nais país.

Derriba a tu enemigo para ganar condecoraciones y ser uno<br>de los pilotos de élite de la  $R.A.F.$ 

Commodore 48K Spectrum 64

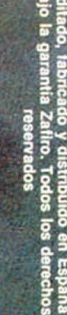

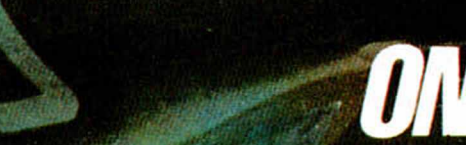

ZAFIRO SOFTWARE DIVISION. Paseo de la Castellana, 141. 28046 Madrid. Tel. 4 9 30 04. Tel. Barna. 209 33 65. Telex: 22690 ZAFIR E

THER

Phanto Frantomas,<br>Ins Golaxias habitadas tien<br>Inque a la policia de los sis<br>Incs solares de Andrómeda,<br>Ins cuerpos de élite de los<br>Interia de turbocazas<br>Infonteria de turbocazas<br>Interia de turbocazas  $\bullet$ que lidera el comandante Argos. **Phantomas va** a realizar el robo más grande de la historia espacial. LTe gustaria ayudarle?

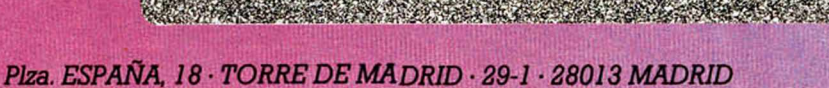

Public cents rembdes Tendes 1 days below

'ón

ias ی د

o